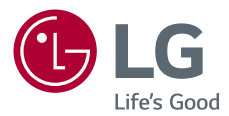

# **Руководство Пользователя** LG MiniBeam

# Проектор DLP

Прежде чем пользоваться устройством, внимательно ознакомьтесь с инструкцией по технике безопасности.

PW1500G PW1000G

# <span id="page-1-0"></span>**ЛИЦЕНЗИИ**

Поддерживаемые лицензии могут отличаться в зависимости от модели. Дополнительная информация о лицензиях находится по адресу www.lg.com.

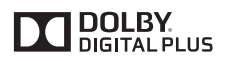

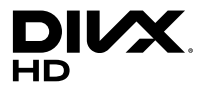

Произведено по лицензии Dolby Laboratories. Название Dolby и символ с двойной буквой D являются торговыми марками Dolby Laboratories.

This DivX Certified® device has passed rigorous testing to ensure it plays DivX® video.

To play purchased DivX movies, first register your device at <vod.divx.com>. Find your registration code in the DivX VOD section of your device setup menu.

DivX Certified® to play DivX® video up to HD 1080p, including premium content.

DivX®, DivX Certified® and associated logos are trademarks of DivX, LLC and are used under license.

Covered by DivX Patents 7,295,673; 7,515,710; RE45,052; and others available at [<www.divx.com/patents>]

Права на товарные знаки и зарегистрированные товарные знаки HDMI и HDMI High-Definition Multimedia Interface, а также логотип HDMI Logo в США и других странах принадлежат компании HDMI Licensing, LLC.

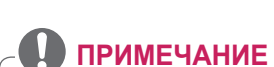

**DEEINITION MULTIMEDIA INTERFA** 

- **•** Приведенное изображение может отличаться от вашего проектора.
- **•** Экранное меню (OSD) проектора может несколько отличаться от меню, приведенного в данном руководстве.

# <span id="page-2-0"></span>**МЕРЫ ПРЕДОСТОРОЖНОСТИ**

Изучите правила по технике безопасности в целях предотвращения возможных несчастных случаев или предупреждения неправильной эксплуатации проектора.

**•** Меры предосторожности представлены ниже в виде двух блоков: **ПРЕДУПРЕЖДЕНИЕ!** и **ВНИМАНИЕ!**.

**ПРЕДУПРЕЖДЕНИЕ!** Несоблюдение данных инструкций может привести к серьезным травмам и даже смертельному исходу.

**ВНИМАНИЕ!** Несоблюдение данных инструкций может привести к травмам или повреждению устройства.

**•** Внимательно прочитайте руководство пользователя и всегда держите его под рукой.

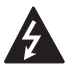

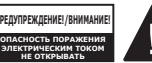

Символ молнии с наконечником стрелы в равностороннем

треугольнике предупреждает пользователя о неизолированных частях с "опасным напряжением" в корпусе устройства, которые могут нанести серьезное поражение электрическим током.

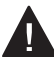

Восклицательный знак в равностороннем треугольнике предупреждает пользователя о

важных для функционирования и обслуживания рекомендациях в прилагаемой к устройству инструкции.

### **ПРЕДУПРЕЖДЕНИЕ!/ВНИМАНИЕ!**

- ЧТОБЫ УМЕНЬШИТЬ РИСК ПОЖАРА ИЛИ ПОРАЖЕНИЯ ЭЛЕКТРИЧЕСКИМ ТОКОМ, ЗАЩИЩАЙТЕ УСТРОЙСТВО ОТ ДОЖДЯ И ВЛАГИ.

**Прочитайте эти инструкции. Сохраните эти инструкции. Обращайте внимание на все предупреждения. Следуйте всем указаниям.**

# **Установка в помещении**

# **ПРЕДУПРЕЖДЕНИЕ!**

- **•** Не используйте проектор вне помещения и не подвергайте устройство воздействию влаги или воды.
	- Поскольку устройство не является водонепроницаемым, это может привести к пожару или поражению электрическим током.
- **•** Не допускайте попадания прямых солнечных лучей на проектор. Не размещайте прибор вблизи источников тепла, таких как радиаторы, камины, печи и т. п. - Это может привести к пожару.
- **•** Не размещайте горючие материалы, такие как аэрозоли, вблизи проектора.
	- Это может привести к пожару.

### **4 МЕРЫ ПРЕДОСТОРОЖНОСТИ**

- **•** Не разрешайте детям забираться на проектор или хвататься за него.
	- Это может вызвать падение проектора и привести к травмам или смертельным случаям.
- **•** Не устанавливайте монитор в местах, где отсутствует вентиляция (например, на книжную полку или в нишу), на ковер или подкладку.
	- Это может привести к пожару в результате повышения внутренней температуры.
- **•** На располагайте изделие вблизи источников пара или масляных брызг, например увлажнителей воздуха или кухонных приборов.
	- Несоблюдение данной инструкции может привести к возгоранию, поражению электрическим током или коррозии.
- **•** Не устанавливайте изделие на стену или на потолок вблизи источников масляных брызг.
	- Это может привести к повреждению или падению изделия, что в свою очередь может стать причиной серьезной травмы.
- **•** Не размещайте проектор в местах, где он может подвергнуться воздействию пыли.
	- Это может привести к пожару.
- **•** Не допускайте эксплуатации проектора в помещениях с повышенной влажностью, таких как ванная комната, где прибор может намокнуть.
	- В противном случае это может привести к пожару или поражению электрическим током.
- **•** Не закрывайте вентиляционное отверстие скатертью или шторой.
	- Это может привести к пожару в результате повышения внутренней температуры.
- **•** Обеспечьте достаточную вентиляцию вокруг проектора. Расстояние между проектором и стеной должно быть не менее 30 см.
	- Это предотвратит возникновение пожара в результате повышения внутренней температуры.

# **ВНИМАНИЕ!**

- **•** Не устанавливайте проектор близко к краю стола или полки.
	- Из-за неустойчивого положения проектор может упасть, что может привести к травмам или повреждению устройства. Используйте корпус и подставку, которые подходят для проектора.
- **•** При перемещении проектора обязательно выключите его и отсоедините шнур питания.
	- Шнур питания может быть поврежден, что может привести к пожару или поражению электрическим током.
- **•** Не устанавливайте проектор на неустойчивых или качающихся полках, а также на наклонных поверхностях.
	- Проектор может упасть и вызвать травму.
- **•** Будьте осторожны, не опрокиньте проектор при подключении к нему внешних устройств.
	- Это может привести к травмам или повреждению проектора.

# **Питание**

## **А ПРЕДУПРЕЖДЕНИЕ!**

- **•** ОТКЛЮЧЕНИЕ УСТРОЙСТВА ОТ ОСНОВНОГО ИСТОЧНИКА ПИТАНИЯ
	- Вилка питания служит для отключения устройства. На случай возникновения экстренных ситуаций доступ к вилке питания должен оставаться свободным.
- **•** Необходимо подключить провод заземления. (За исключением устройств без заземления.)
	- Во избежание поражения электрическим током следует подключить провод заземления. Если заземление невозможно, необходимо вызвать квалифицированного электрика для установки отдельного автоматического выключателя. Не следует подсоединять провод заземления проектора к телефонным проводам, громоотводам или газовым трубам.
- **•** Штепсельную вилку следует полностью вставлять в розетку электросети.
	- Нестабильное соединение может привести к пожару.
- **•** Не ставьте тяжелые предметы на шнур питания.
	- В противном случае это может привести к пожару или поражению электрическим током.
- **•** Не прикасайтесь к вилке мокрыми руками.
	- Это может привести к поражению электрическим током.
- **•** Не подключайте слишком много электрических приборов к одной розетке питания.
	- Это может привести к пожару из-за перегрева электрической розетки.
- **•** Держите адаптер переменного тока, вилку питания и розетку электросети в чистоте и не позволяйте накапливаться на них пыли и другим загрязнениям.
	- Это может привести к пожару.
- **•** При появлении задымления или запаха гари от проектора или адаптера переменного тока немедленно прекратите использование устройства. Отсоедините кабель питания от розетки электросети, затем обратитесь в центр поддержки клиентов.
	- Это может привести к пожару.
- **•** Чтобы отключить основное питание, отсоедините штепсельную вилку, которая должна располагаться в легкодоступном месте.

# **ВНИМАНИЕ!**

- **•** При отсоединении кабеля питания или адаптера переменного тока от розетки всегда держитесь за вилку.
	- В противном случае это может привести к повреждению устройства или пожару.
- **•** Избегайте сгибания кабеля питания адаптера переменного тока.
	- Если кабель питания будет сильно согнут в течение длительного времени, это может привести к внутреннему повреждению кабеля. Это может стать причиной пожара или поражения электрическим током.
- **•** Убедитесь, что кабель питания и штепсельная вилка не повреждены, не модифицированы, не изогнуты, не перекручены, не натянуты, не зажаты или не нагреты. Не используйте устройство, если электрическая розетка плохо закреплена.
	- В противном случае это может привести к пожару или поражению электрическим током.
- **•** Не размещайте кабель питания вблизи нагревательных приборов.
	- Покрытие провода может оплавиться, что приведет к поражению электрическим током.
- **•** Проектор следует устанавливать в таком месте, где никто не споткнется о кабель питания, не наступит на него и не повредит кабель и вилку.
	- В противном случае это может привести к пожару или поражению электрическим током.
- **•** Не включайте и не выключайте проектор, подсоединяя или отсоединяя штепсельную вилку от электрической розетки. (Не используйте вилку для включения).
	- Это может привести к поражению электрическим током или повреждению устройства.
- **•** Не вставляйте проводник с другой стороны настенной розетки, если в нее вставлена штепсельная вилка. Кроме того, не прикасайтесь к штепсельной вилке сразу после ее отсоединения от настенной розетки.
	- Это может привести к поражению электрическим током.
- **•** Используйте только оригинальный кабель питания, предоставленный LG Electronics. Не используйте другие кабели питания.
	- В противном случае это может привести к пожару или поражению электрическим током.
- **•** Если вода или другие посторонние вещества попали на адаптер переменного тока, кабель питания или в проектор, выключите проектор, нажав кнопку питания. Отсоедините все кабели от устройства и обратитесь в центр поддержки клиентов.
	- Это может привести к пожару или поражению электрическим током.
- **•** Поверхность корпуса адаптера переменного тока горячая. Храните адаптер переменного тока в недоступном для детей месте и не прикасайтесь к нему во время работы.
- **•** Не разбирайте элементы питания (адаптер переменного тока/кабель питания и т.п.).
	- Это может привести к повреждению кабеля питания и стать причиной пожара или поражения электрическим током.
- **•** Надежно подключите кабель питания и адаптер переменного тока.
	- В противном случае это может привести к неправильной работе устройства или пожару.
- **•** Не ставьте тяжелые предметы и не давите на кабель питания или адаптер переменного тока, чтобы предотвратить их повреждение.
	- Это может привести к пожару или повреждению устройства.
- **•** Используйте адаптер переменного тока из комплекта поставки или любой адаптер, который одобрен и сертифицирован LG Electronics.
	- Использование другого адаптера переменного тока может привести к мерцанию экрана.

# **Во время использования**

# **ПРЕДУПРЕЖДЕНИЕ!**

- **•** Не следует ставить на проектор предметы, содержащие жидкость, например вазы, цветочные горшки, чашки, косметику, лекарства, украшения, свечи и т. д.
	- Это может привести к пожару, поражению электрическим током или травме из-за падения.
- **•** В случае сильного удара или повреждения корпуса отключите проектор, отсоедините штепсельную вилку от электрической розетки и обратитесь в авторизованный сервисный центр.
	- Это может привести к поражению электрическим током.
- **•** Не вставляйте в проектор монеты, шпильки для волос и другие металлические предметы, а также бумагу, спички и другие легковоспламеняемые объекты.
	- Это может привести к пожару или поражению электрическим током.
- **•** При замене старых батарей в пульте ДУ на новые убедитесь, что ребенок не проглотит их. Храните батареи в недоступном для детей месте.
	- Если ребенок проглотил батарею, немедленно обратитесь к врачу.

### **8 МЕРЫ ПРЕДОСТОРОЖНОСТИ**

- **•** Никогда не открывайте крышки проектора.
	- Существует повышенный риск поражения электрическим током.
- **•** Не следует смотреть прямо в объектив во время работы проектора.
	- Яркий свет опасен для зрения.
- **•** Во время работы лампы или непосредственно после ее выключения не прикасайтесь к вентиляционному отверстию или к лампе, так как они будут очень горячими.
- **•** Если в помещении, где находится проектор, произошла утечка газа, не прикасайтесь к проектору или электрической розетке. Откройте окна и проветрите помещение.
	- Электрическая искра может вызвать возгорание или пожар.
- **•** Отключайте кабель питания от розетки во время грозы.
	- Это поможет избежать поражения электрическим током или повреждения проектора.
- **•** Не используйте проектор вблизи электронных устройств, которые создают сильные магнитные поля.
- **•** Храните пластиковую упаковку проектора в недоступном для детей месте.
	- Недостаточно осторожное обращение может привести к удушению.
- **•** Не держите руку на работающем проекторе в течение длительного времени.
- **•** Во время игры с использованием игровой консоли, подключенной к проектору, рекомендуем располагаться от него на расстоянии, которое в четыре раза превышает длину экрана по диагонали.
	- Убедитесь, что соединительный кабель имеет достаточную длину. В противном случае устройство может упасть, что может привести к травме или повреждению устройства.
- **•** Не размещайте проектор или пульт ДУ с батареей в условиях чрезвычайно высоких температур. - Это может привести к пожару.
- **•** Используйте 3D-очки только при просмотре 3D-видео.

# **ВНИМАНИЕ!**

- **•** Не ставьте тяжелые предметы на проектор.
	- Проектор может упасть и стать причиной травмы.
- **•** Старайтесь не допускать ударов по объективу во время транспортировки.
- **•** Не прикасайтесь к объективу. - Это может повредить объектив.
- **•** Не следует пользоваться какимилибо острыми инструментами, например ножом или молотком, на проекторе, так как это может привести к повреждению корпуса.
- **•** В случае отсутствия звука или изображения на экране следует прекратить использование проектора. Выключите проектор, отключите его от электрической розетки и обратитесь в наш сервисный центр.
	- В противном случае это может привести к пожару или поражению электрическим током.
- **•** Не роняйте ничего на проектор и не допускайте попадания посторонних предметов внутрь устройства.
	- Это может привести к повреждению проектора или травме.
- **•** Рекомендуется находиться на расстоянии, превышающем диагональ экрана в более чем 5-7 раз.
	- Длительный просмотр на слишком близком расстоянии может привести к ухудшению зрения.
- **•** Не закрывайте луч света, испускаемый проектором, книгой или другим предметом.
	- Длительное воздействие луча света проектора может привести к пожару. Кроме того, объектив может перегреться и оказаться поврежденным в результате отраженного тепла. Отключите функцию AV, чтобы временно прекратить проецирование, или отключите питание.
- **•** Не включайте проектор с высоким уровнем громкости.
	- Высокая громкость может повредить слух.
- **•** Не используйте электроизделия высокого напряжения вблизи проектора (например, электромухобойку). В результате устройство может быть повреждено.
- **•** Не вставляйте пальцы в вентиляционные отверстия (для забора/отвода воздуха).
	- Это может привести к получению травм или нарушению функционирования устройства.

# **Очистка**

# **А ПРЕДУПРЕЖДЕНИЕ!**

- **•** Не распыляйте воду на проектор во время очистки. Убедитесь, что вода не попадает внутрь проектора.
	- В противном случае это может привести к пожару или поражению электрическим током.
- **•** При появлении дыма или необычного запаха из проектора или в случае попадания посторонних объектов в проектор выключите проектор, отсоедините его от настенной розетки и обратитесь в наш сервисный центр.
	- В противном случае это может привести к пожару или поражению электрическим током.
- **•** Для удаления пыли с фронтального объектива используйте спрей, мягкую ткань или ватный тампон, смоченный средством для очистки линз или спиртом.

# **ВНИМАНИЕ!**

- **•** Для чистки внутренних частей проектора следует обращаться в сервисный центр один раз в год.
	- Если не чистить загрязненный проектор в течение длительного времени, скопление пыли может привести к пожару или поломке проектора.
- **•** Для очистки пластиковых частей проектора, например корпуса проектора, перед очисткой отсоедините вилку кабеля питания от розетки, а затем протрите их мягкой тканью. Не распыляйте воду и не протирайте влажной тканью. Никогда не пользуйтесь очистителями для стекол, автомобильными или промышленными полиролями, абразивными средствами или воском, бензолом или спиртом, которые могут повредить изделие.
	- Это может привести к пожару, поражению электрическим током или повреждению устройства (деформации и коррозии).
- **•** Выньте вилку из розетки перед очисткой устройства.
	- В противном случае это может привести к поражению электрическим током.

# **Прочее**

## **ПРЕДУПРЕЖДЕНИЕ!**

- **•** У некоторых пользователей под воздействием определенных факторов, таких как мерцающий свет или изображение ни экране или в видеоигре, могут возникнуть приступы эпилепсии или другие болезненные симптомы.
- **•** Выходя из помещения, помещайте проектор в недоступное для животных место и отсоединяйте вилку от розетки.
	- Использование поврежденного кабеля питания может привести к короткому замыканию или пожару.
- **•** Не используйте проектор вблизи высокоточных электронных устройств или устройств, передающих слабые радиосигналы.
	- Это может повлиять на работу устройства и привести к несчастному случаю.
- **•** Разбирать и вносить изменения в устройство проектора должен только квалифицированный технический специалист. По вопросам диагностики, настройки или ремонта проектора следует обращаться к продавцу или в сервисный центр.
	- В противном случае это может привести к пожару или поражению электрическим током.
- **•** Соблюдайте требования к вентиляции, не закрывайте вентиляционные отверстия устройства. В противном случае это может привести к травмам и внутреннему перегреву.
- **•** Не касайтесь объектива; это может привести к ожогам или повреждению объектива. Объектив и устройство могут быть ГОРЯЧИМИ во время работы и сразу после ее завершения. Будьте осторожны при обращении с устройством, дайте ему как следует остыть.
- **•** Используйте только заземленную электрическую розетку. (За исключением устройств без заземления.)
- **•** Не вставляйте ничего в выходные вентиляционные отверстия и не накрывайте их.
	- В противном случае это может привести к пожару или поражению электрическим током.
- **•** Для оптимального использования следуйте всем правилам ухода за устройством; осуществляйте ремонт и обслуживание только в авторизованном сервисном центре.
- **•** Храните батареи и пульт ДУ в недоступном для детей месте.
	- Это поможет предотвратить травмы или повреждение устройства.

# **ВНИМАНИЕ!**

- **•** Не используйте и не храните проектор на улице в течение долгого времени.
- **•** Не используйте новую батарею вместе со старой.
	- Взрыв или протечка батарей может привести к повреждению или травмам.
- **•** При длительном перерыве в эксплуатации проектора отсоедините штепсельную вилку прибора от розетки.
	- Накопление пыли может привести к пожару или поражению электрическим током в результате перегрева, возгорания или ухудшения изоляции.
- **•** Используйте только указанный тип элементов питания.
	- Взрыв или протечка батарей может привести к повреждению или травмам.
- **•** Убедитесь, что используете тот же тип батареи при ее замене. (Тип батареи: CR2032 / 3 В)
	- В случае плохого контакта батареи она может разрядиться быстрее, или пульт ДУ может работать неправильно.
- **•** Использованные батареи следует правильно утилизировать.
	- Это может привести к взрыву или пожару. Правильный способ утилизации зависит от конкретной страны или региона.
- **•** Не бросайте и не разбирайте аккумулятор.
	- Повреждение батареи может привести к взрыву или пожару.
- **•** Не храните аккумулятор вблизи металлических объектов, например, рядом с ключами или скрепками.
	- Избыточный ток может вызвать резкое повышение температуры, что может привести к пожару или получению ожогов.
- **•** Не оставляйте аккумулятор вблизи источников тепла, например, рядом с обогревателем.
	- Это может привести к пожару или повреждению устройства.
- **•** Не храните батареи при температуре выше 60 °C или при повышенной влажности.
	- Это может привести к взрыву или пожару.
- **•** Проверяйте правильность установки батареи.
	- Это поможет предотвратить взрыв или пожар.
- **•** Установка аккумулятора неверного типа может привести к пожару.
- **•** Элементы питания: храните аксессуары (элементы питания, батареи и т. д.) в безопасном месте в недоступном для детей месте.

### **Группа риска 2**

**ВНИМАНИЕ!** Данное изделие является источником потенциально опасного оптического излучения. Не смотрите на работающую лампу. Это может быть опасно для зрения.

# **СОДЕРЖАНИЕ**

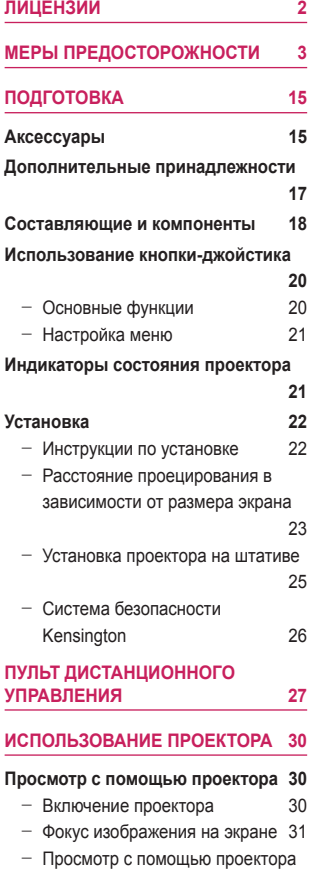

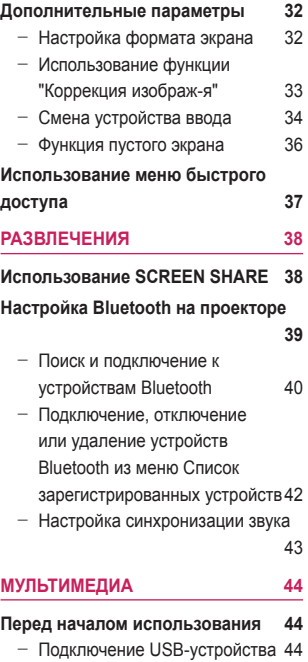

- [Отключение USB-устройства](#page-43-0) 44

## **[Использование мультимедиа](#page-45-0) 46**

- [Просмотр видеозаписей](#page-49-0) 50
- [Просмотр фотографий](#page-55-0) 56
- [Воспроизведение музыки](#page-59-0) 60
- [Просмотр файлов](#page-63-0) 64
- [31](#page-30-0)

# **14 СОДЕРЖАНИЕ**

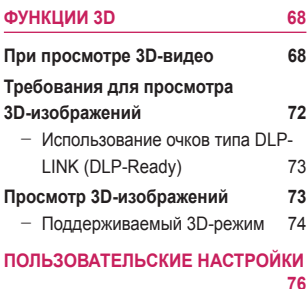

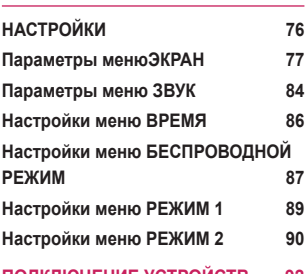

### **[ПОДКЛЮЧЕНИЕ УСТРОЙСТВ](#page-91-0) 92**

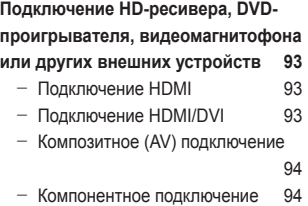

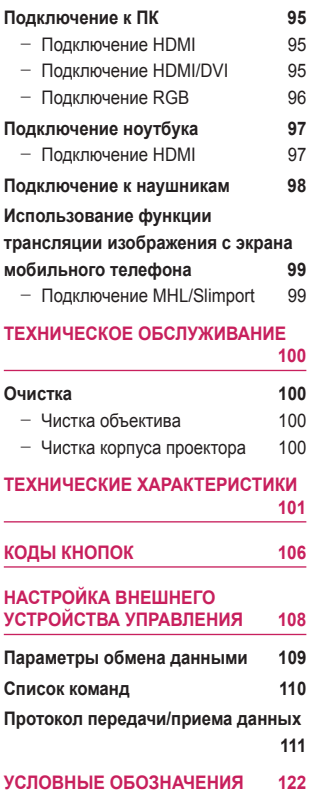

# <span id="page-14-0"></span>**ПОДГОТОВКА**

Фактический вид устройства может немного отличаться от изображенного на рисунке.

# **Аксессуары**

Аксессуары, поставляемые в комплекте с проектором, приведены ниже. Аксессуары могут быть изменены без предварительного уведомления. Могут быть добавлены новые аксессуары или удалены старые.

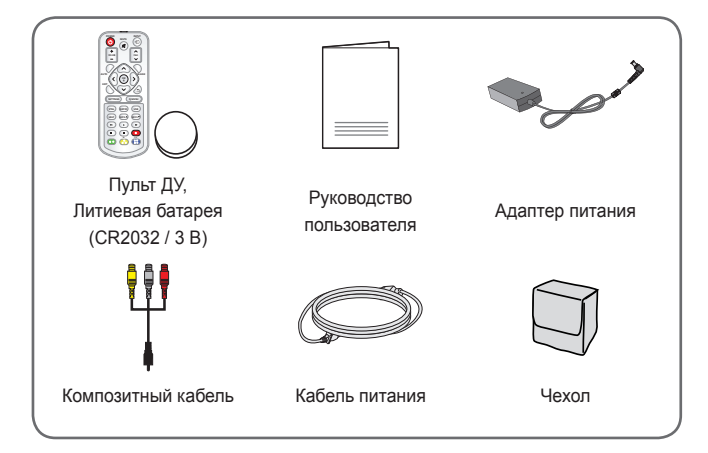

## **16 ПОДГОТОВКА**

**•** При подключении кабеля HDMI или USB, или при подключении флэш-накопителя USB в разъем HDMI или порт USB используйте устройство шириной не более 18 мм и высотой не более 10 мм.

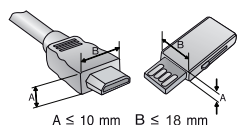

Если кабель USB или флэш-накопитель USB не подходят под USB-порты проектора, воспользуйтесь удлинителем, поддерживающим стандарт USB 2.0.

- **•** Используйте сертифицированный кабель с логотипом HDMI.
- **•** При использовании не сертифицированного кабеля HDMI экран может отображаться неправильно, или может возникнуть ошибка подключения. (Рекомендуемые типы кабелей HDMI)
	- Высокоскоростной кабель HDMI®/™
	- Высокоскоростной кабель HDMI®/™ с Ethernet

# <span id="page-16-0"></span>**Дополнительные принадлежности**

Для покупки дополнительных принадлежностей обратитесь в магазин электроники, интернет-магазин или в магазин, где было приобретено устройство. Дополнительные принадлежности могут быть изменены без предварительного уведомления.

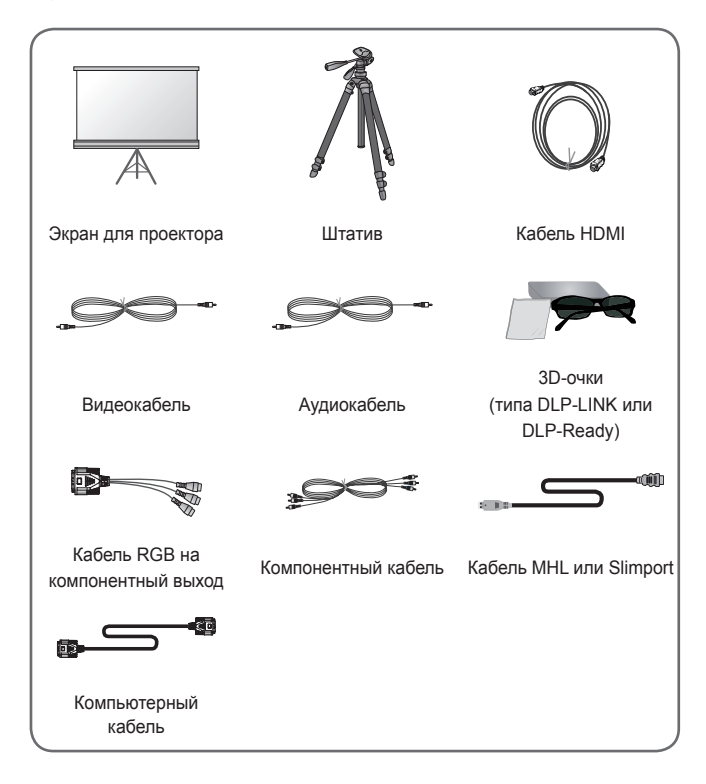

# <span id="page-17-0"></span>**Составляющие и компоненты**

Данный проектор произведен с использованием высокоточных технологий. Тем не менее, на экране проектора могут постоянно появляться мелкие черные и/или яркие цветные точки (красные, синие или зеленые). Это может быть обычным следствием способа производства и не всегда указывает на неисправность устройства.

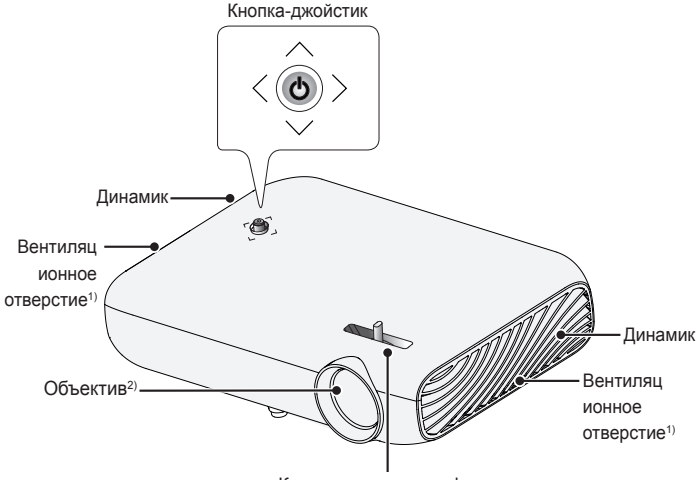

Кольцо регулировки фокуса

- 1) В связи с высокой температурой области вентилирования не следует находиться вблизи нее.
- 2) Не касайтесь объектива во время работы проектора. Это может повредить объектив.

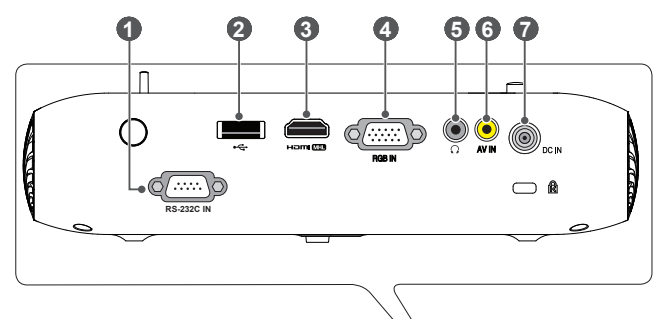

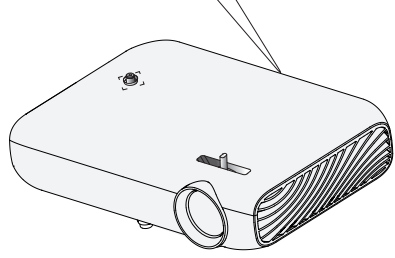

- **1** Порт **RS-232C IN**
- $\bullet$   $\leftarrow$  (Порт USB)
- **8** Порт на **mi (SIB**
- **4** Порт RGB IN
- **5**  $\Omega$  (Гнездо для подключения наушников)
- **6** Порт **AV IN**
- **7** Порт **DC IN**

# <span id="page-19-0"></span>**Использование кнопки-джойстика**

Можно управлять проектором, нажимая кнопку или сдвигая кнопку-джойстик влево, вправо, вверх или вниз.

# **Основные функции**

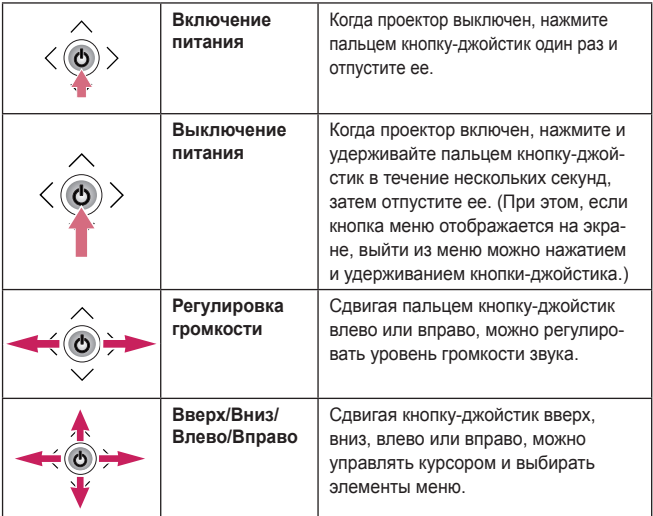

# **ПРИМЕЧАНИЕ**

**•** Сдвигая пальцем кнопку-джойстик вверх, вниз, влево или вправо, будьте внимательны и не нажимайте на кнопку. При нажатии кнопки-джойстика во время его передвижения регулятор громкости может перестать работать, а курсор перестать двигаться.

# <span id="page-20-0"></span>**Настройка меню**

Когда проектор включен, нажмите кнопку-джойстик один раз.

Сдвигая пальцем кнопку-джойстик влево, вправо, вверх или вниз, можно настроить элементы меню ( $\bigcup_{i}$ ,  $\bigoplus_{i}$ ,  $\bigtimes$ ,  $\bigoplus$ ). Передвиньте курсор к нужному элементу меню, затем нажмите кнопку-джойстик, чтобы выбрать его.

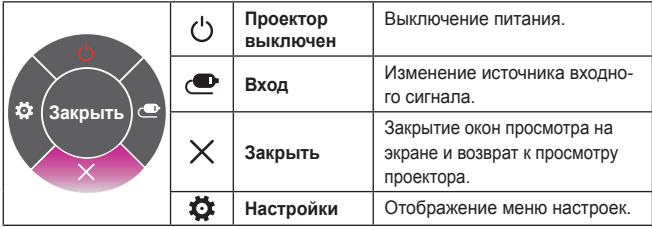

# **Индикаторы состояния проектора**

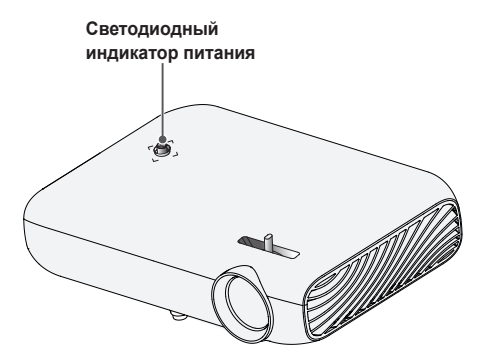

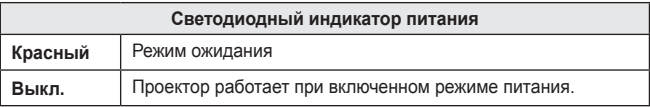

# <span id="page-21-0"></span>**Установка**

# **Инструкции по установке**

- **•** Установите проектор в хорошо проветриваемом помещении.
	- Во избежание внутреннего перегрева установите проектор в хорошо проветриваемом помещении. Не размещайте посторонние предметы возле проектора, которые могут блокировать вентиляционные отверстия. Блокировка вентиляционных отверстий может привести к повышению внутренней температуры проектора.

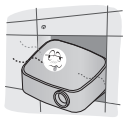

- Не размещайте проектор на ковре. Если вентиляционные отверстия проектора находятся снизу, будьте внимательны, чтобы не закрыть их. Всегда используйте проектор на ровной твердой поверхности.

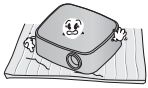

- Не допускайте попадания в проектор посторонних предметов, например кусочков бумаги.

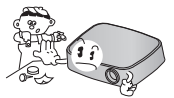

- Оставьте достаточное пространство вокруг проектора (30 см или более) свободным.

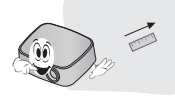

- **•** Не размещайте проектор в слишком жарком или слишком холодном помещении, а также в помещении с повышенным уровнем влажности.
- **•** Не размещайте проектор в местах скопления пыли.
	- Это может привести к пожару.
- **•** Никогда не открывайте крышки проектора. Существует повышенный риск поражения электрическим током.
- **•** Данный проектор произведен с использованием высокоточных технологий. Тем не менее, на экране проектора могут постоянно появляться мелкие черные и/или яркие цветные точки. Это может быть обычным следствием способа производства и не всегда указывает на неисправность устройства.
- **•** При установке лампы с электронным балластом или трехволновой флуоресцентной лампы пульт ДУ может не работать. Замените ее лампой, соответствующей международным стандартам, чтобы использовать пульт ДУ.
- **•** Для установки на потолок прикрепите потолочный кронштейн к проектору с помощью винтов M4 x 8 мм.

# <span id="page-22-0"></span>**Расстояние проецирования в зависимости от размера экрана**

- 1 Разместите проектор на твердой ровной поверхности вместе с ПК или источником аудио- или видеосигнала.
- 2 Установите проектор на соответствующем расстоянии от экрана. Расстояние между проектором и экраном определяет фактический размер изображения.
- $\bf 3$  Установите проектор так, чтобы объектив находился под правильным углом к экрану. Если проектор установлен не под правильным углом, изображение на экране будет выглядеть искаженным. Чтобы исправить искажение, используйте функцию коррекции изображения. [\(См. стр. 33\)](#page-32-1)
- 4 Подсоедините кабели питания проектора и подключенного устройства к настенной розетке.

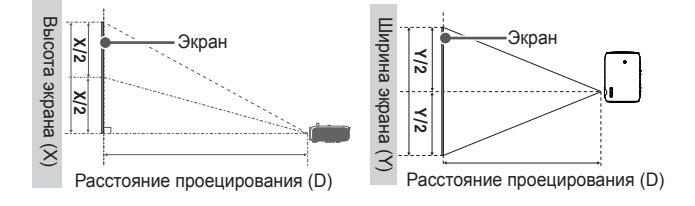

### **Коэффициент направленной вверх проекции: 100 %**

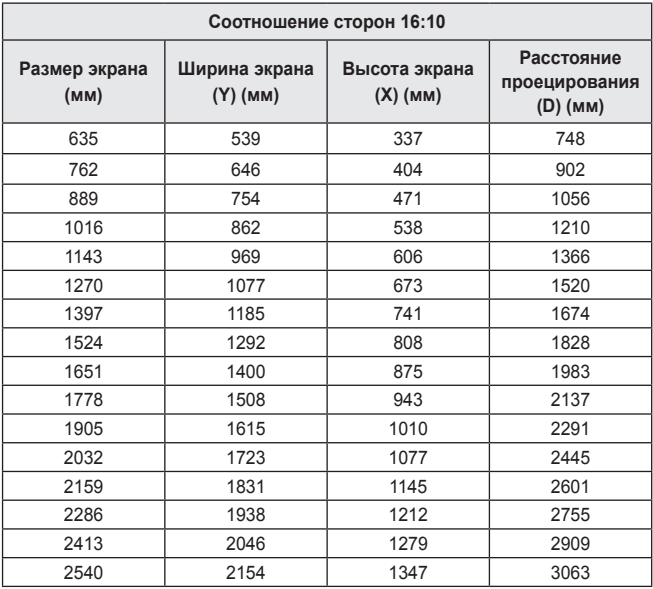

# <span id="page-24-0"></span>**Установка проектора на штативе**

- **•** Проектор можно установить на штатив фотокамеры.
- **•** Данный проектор можно установить на штатив вместо фотокамеры, как показано ниже.
- **•** При установке штатива рекомендуется использовать стопорный болт стандартного размера не более 4,5 мм. Максимально допустимый размер стопорного болта — 5,5 мм (если его длина больше максимально допустимого размера, он может повредить проектор).

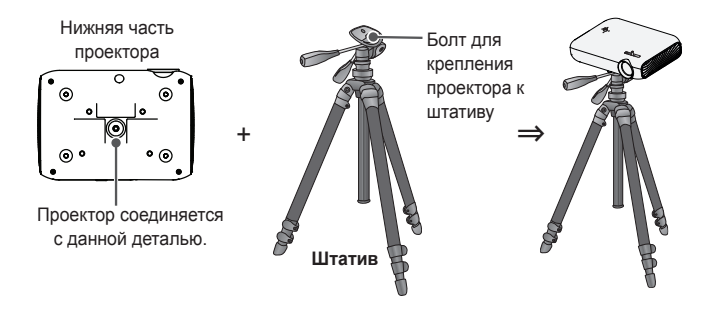

# **ВНИМАНИЕ!**

- **•** При использовании штатива старайтесь не подвергать его посторонним воздействиям. В противном случае проектор может быть поврежден.
- **•** Не устанавливайте штатив на неровной поверхности.
- **•** Используйте штатив с максимальной нагрузкой 3 кг и более.
- **•** Для безопасного использования проектора убедитесь, что ножки штатива установлены как можно шире и устойчивее, а проектор надежно прикреплен к штативу.

# <span id="page-25-0"></span>**Система безопасности Kensington**

- **•** Для защиты от кражи данный проектор оснащен стандартным разъемом системы безопасности Kensington. Подсоедините кабель системы Kensington Security System, как это показано на рисунке.
- **•** Подробная информация об установке и использовании системы Kensington Security System приведена в руководстве пользователя, поставляемом в комплекте с системой Kensington Security System.
- **•** Система Kensington Security System является дополнительным приспособлением, не входящим в комплект поставки.
- **•** Что такое система безопасности Kensington? Kensington — это компания, занимающаяся производством систем безопасности для ноутбуков и других электронных устройств. Вебсайт: <http://www.kensington.com>

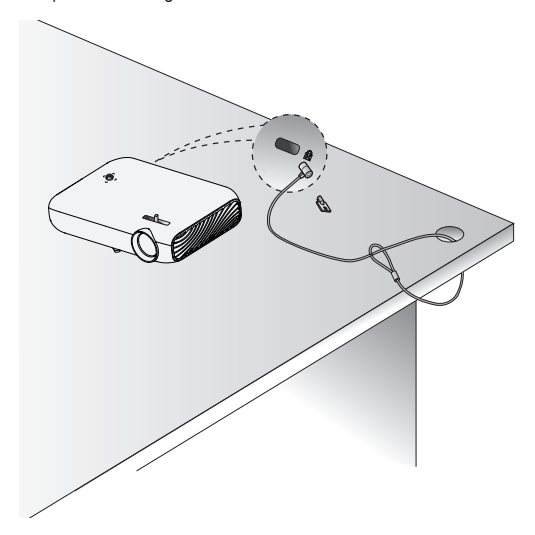

# <span id="page-26-0"></span>**ПУЛЬТ ДИСТАНЦИОННОГО УПРАВЛЕНИЯ**

Откройте крышку отсека для батарей на задней стороне пульта ДУ и вставьте необходимые батареи в отсек для батарей так, чтобы полюса  $\oplus$  указывали в правильном направлении. Используйте новые батареи.  $\qquad \qquad \qquad \textcircled{1}$ 

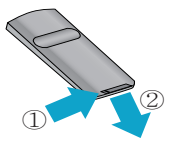

### **2019**  $\overline{N}$ PUT **/76'** li 厨  $\frac{1}{1}$ î  $\overline{1}$ ı **82.81.11 PAGE** ï li ï ï F ı **AUTO 1** ı  $\mathcal{E}$ þ ï li **':+6** ï li r h Ï ೨ h ı ï **SETTINGS COMENU** ı *<u>RATIO* (USB</u> **5TILL HELP KEY.SA KEY.S**  $\ddot{\phantom{1}}$ ĥ. **a** *b b b k k k k k k k k k k k k k k k k k k k k k k k k k k k k k k k k k*

**POWER** 

Включение и выключение проектора.

## **MUTE**

Выключение звука проектора.

## **INPUT**

Изменение источника входного сигнала.

## **VOLUME +, -**

Настройка громкости.

# **PAGE** ,

Переход к предыдущей/следующей странице.

### **AUTO**

Автоматическая регулировка изображения, поступающего со входа RGB PC.

**Кнопки Вверх/Вниз/Влево/Вправо** Установка функций или перемещение курсора.

# **OK**

Проверка текущего режима и сохранение изменений.

## **BLANK**

Отображение пустого экрана в

течение некоторого времени. **EXIT**

Выход из меню.

# $\blacklozenge$

Возврат к предыдущему экрану. **SETTINGS**

Отображение или закрытие меню "Настройки".

### **Q.MENU**

Вход в быстрое меню.

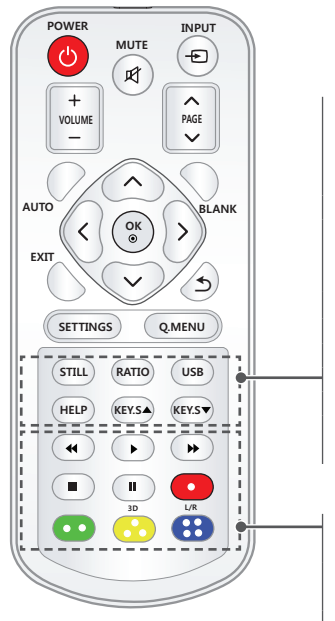

### **STILL**

Неподвижное изображение.

(Доступно во всех режимах, кроме USB.)

### **RATIO**

Изменение формата экрана путем последовательного нажатия данной кнопки.

### **USB**

Доступ к режиму USB.

### **HELP**

Включение самодиагностики.

### **KEY.S ▲, ▼**

Настройка функции "Коррекция изображ-я".

### **Кнопки управления**

**воспроизведением**

Управление воспроизведением **МУЛЬТИМЕДИА.**

## **Цветные кнопки**

Установка подробных настроек или жестов для каждого меню.

## **3D**

Отображение 3D-изображений.

### **L/R**

Переключение на левое/правое изображение в режиме 3D.

# **ПРИМЕЧАНИЕ**

- **•** При использовании пульта дистанционного управления оптимальное расстояние для удаленного управления составляет не более 6 метров (слева/справа) и лежит в пределах 30 градусов от приемника инфракрасной связи.
- **•** При подключении кабеля к порту на задней панели расстояние для удаленного управления составляет не более 3 метров (слева/справа) и лежит в пределах 30 градусов от приемника инфракрасной связи.

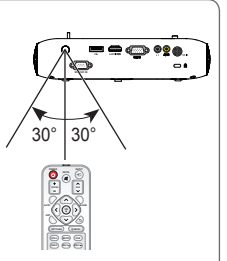

- **& .4 •** Для бесперебойной работы не закрывайте приемник инфракрасной связи.
- **•** При переноске пульта дистанционного управления в сумке убедитесь, что кнопки на пульте ДУ не нажимаются проектором, кабелями, инструкциями и другими предметами, находящимися в сумке. В противном случае это может вызвать значительное сокращение срока службы батарей в пульте ДУ.

# <span id="page-29-0"></span>**ИСПОЛЬЗОВАНИЕ ПРОЕКТОРА**

# **Просмотр с помощью проектора**

# **Включение проектора**

Экранное меню, описываемое в данном руководстве, является примером, который должен помочь пользователям понять принципы работы устройства, и может отличаться от фактического меню конкретной модели проектора.

- 1 Правильно подключите кабель питания.
- 2 Немного подождите и нажмите кнопку **POWER** или кнопку-джойстик на пульте ДУ.
- $3<sub>tha</sub>$  экране выбора языка выберите язык.
- 4 На экране **Настройка режима** выберите нужную настройку режима.

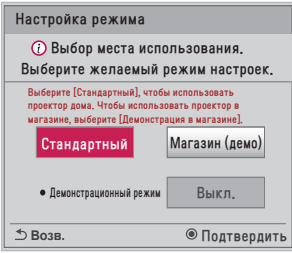

\* **Магазин (демо)** используется для показа возможностей продукта в магазине. Режим экрана сбрасывается автоматически через определенный промежуток времени. Можно выбрать **Стандартный**, чтобы использовать продукт дома.

5 Выберите источник входного сигнала с помощью кнопки **INPUT** на пульте ДУ.

# <span id="page-30-0"></span>**Фокус изображения на экране**

Когда изображение появилось на экране, убедитесь, что оно в фокусе и не выходит за пределы экрана.

Вращайте кольцо фокусировки влево или вправо, чтобы настроить фокусировку изображения.

При настройке фокусировки проектор должен оставаться неподвижным.

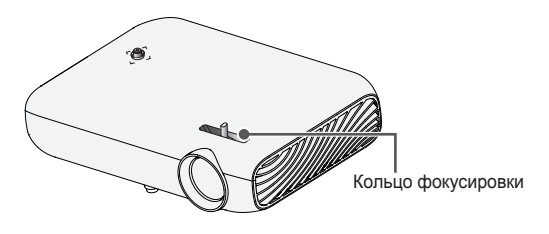

# **Просмотр с помощью проектора**

1 Если проектор находится в режиме ожидания, нажмите кнопку **POWER**, чтобы включить проектор.

- 2 С помощью кнопки **INPUT** выберите желаемый источник входного сигнала.
- $3$  При просмотре с помощью проектора используйте кнопки, указанные ниже.

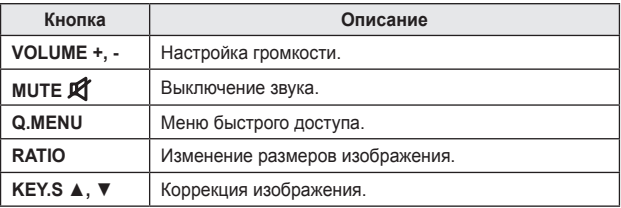

4 Чтобы выключить проектор, нажмите кнопку **POWER**.

# <span id="page-31-0"></span>**Дополнительные параметры**

# **Настройка формата экрана**

Чтобы выбрать оптимальный размер изображения, во время использования проектора нажмите кнопку **RATIO**.

# **ПРИМЕЧАНИЕ**

- **•** Доступные размеры изображения могут отличаться в зависимости от входного сигнала.
- **•** Также можно использовать кнопку **Q.MENU** или **SETTINGS**.

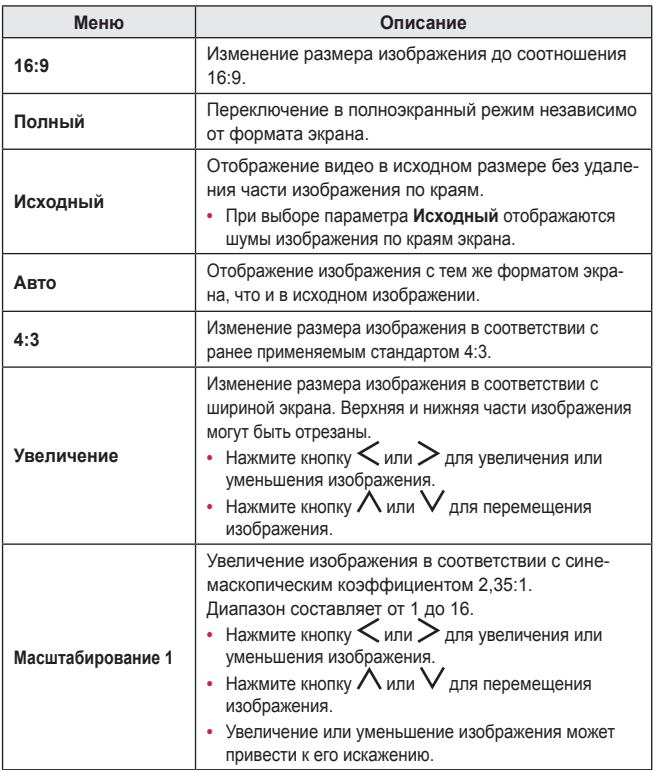

# <span id="page-32-1"></span><span id="page-32-0"></span>**Использование функции "Коррекция изображ-я"**

Во избежание трапецеидального изображения функция **Коррекция изображ-я** регулирует ширину верхней и нижней части изображения, если проектор установлен не в правильном положении.

Поскольку функция **Коррекция изображ-я** может вызвать снижение качества изображения, ее следует использовать только в том случае, когда проектор нельзя установить под оптимальным углом к экрану.

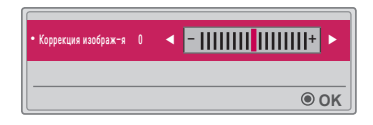

- 1 Нажмите кнопку KEY.S <br />
MIN KEY.S <br />  $\blacksquare$ , чтобы настроить изображение.
	- **•** Значение параметра **Коррекция изображ-я** можно регулировать в пределах от **-40** до **40**.
- 2 После завершения нажмите кнопку **OK**.

### <span id="page-33-0"></span>**34 ИСПОЛЬЗОВАНИЕ ПРОЕКТОРА**

# **Смена устройства ввода**

### **Выбор внешнего входа**

Выбор внешнего входа.

Изображение меню на рисунке может отличаться от фактического изображения на экране продукта.

- **•** Нажмите кнопку **INPUT** на пульте ДУ, чтобы отобразить экран выбора входного сигнала.
	- Сначала отображаются подключенные устройства входа. Однако входы **AV / Компонент / SCREEN SHARE** всегда активны.
- **•** Выберите источник входного сигнала с помощью кнопки **INPUT** на пульте ДУ для подключения проектора к требуемому входу.

Для переключения между всеми режимами входа можно использовать кнопки  $<$ или  $>$ .

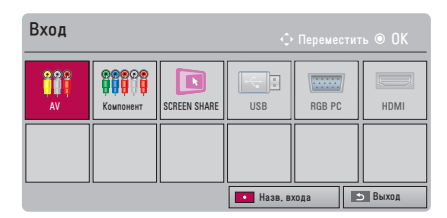

# **Выбор названия входа**

Отображение устройств, подключенных к входным разъемам.

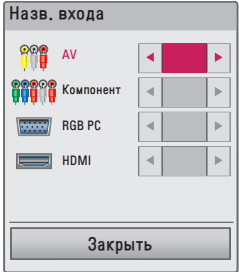

- 1 Нажмите кнопку **INPUT** на пульте ДУ, чтобы отобразить экран выбора входного сигнала.
- 2 Нажмите **красную** кнопку.
- $3$  Нажмите кнопку  $\vee$  или  $\wedge$  для перехода к одному из источников входного сигнала.
- 4 Используйте кнопку  $<$  или  $>$  для выбора названий входа.

### <span id="page-35-0"></span>**36 ИСПОЛЬЗОВАНИЕ ПРОЕКТОРА**

# **Функция пустого экрана**

### **Использование функции пустого экрана**

Эта функция может оказаться полезной для привлечения внимания аудитории в ходе делового совещания или тренинга.

- 1 Нажмите кнопку **BLANK**, и экран переключится на фоновый цвет. Для изменения цвета фона см. раздел [Выбор пустого изображения.](#page-35-1)
- 2 Нажмите любую кнопку для отмены пустого экрана. Для временного включения пустого экрана нажмите кнопку **BLANK** на пульте ДУ. Не заслоняйте объектив работающего проектора какими-либо предметами. Это может привести к перегреву и деформации объектива, а также к пожару.

### <span id="page-35-1"></span>**Выбор пустого изображения**

- 1 Нажмите кнопку **SETTINGS**.
- **2** Нажмите кнопку  $\wedge$ ,  $\vee$ ,  $\lt$  или  $\gt$ , чтобы выбрать **РЕЖИМ 2**, затем нажмите кнопку **OK**.
- $3$  Нажмите кнопки  $\wedge$ ,  $\vee$ , чтобы выбрать **Пустое изображение**, затем нажмите кнопку **OK**.
- 4 Нажмите кнопку  $\wedge$  или  $\vee$  для перехода к нужной настройке или опции, затем нажмите кнопку **OK**.
## **Использование меню быстрого доступа**

Можно легко настроить часто используемые меню.

- 1 Нажмите кнопку **Q.MENU**.
- 2 Нажмите кнопку  $<$  или  $>$ , чтобы выбрать меню, затем нажмите кнопку **OK**.

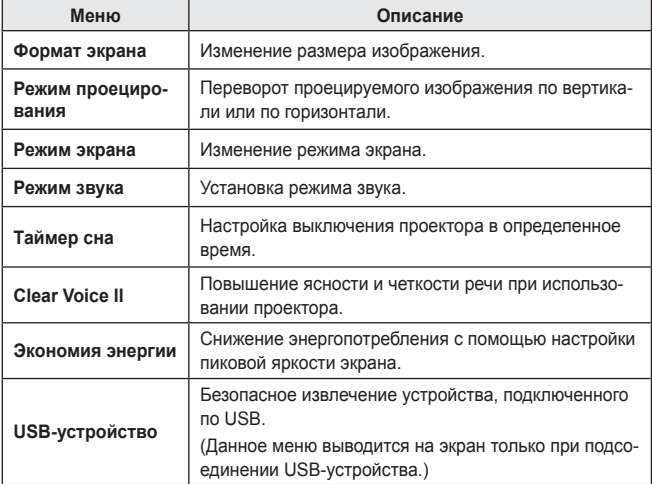

 $3$  Нажмите кнопку  $\wedge$  или  $\vee$  для прокрутки следующих меню.

# **РАЗВЛЕЧЕНИЯ**

# **Использование SCREEN SHARE**

- 1 Установите внешний входной сигнал проектора на **SCREEN SHARE**.
- Включите соответствующую функцию SCREEN SHARE на устройстве. которое необходимо подключить.
- $3$  Подключите проектор, выбрав его из списка поиска на устройстве, которое необходимо подключить. (При подключении проектора к ноутбуку введите PIN-код, который будет отображаться на вашем экране. Запрос на ввод PIN-кода будет отображаться только при первом подключении.)
- 4 Если запрос будет принят требуемым устройством, функция SCREEN SHARE будет запущена.

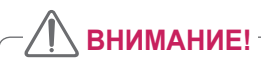

- **•** Windows 7 / 8 / 8.1 совместимы с функцией SCREEN SHARE. Однако другие версии Windows и некоторых других операционных систем могут быть несовместимы с функцией SCREEN SHARE.
- **•** Совместимость версий Ice Cream Sandwich, Jellybean и KitKat и Lollypop устройств LG Android гарантируется.
- **•** При подключении с помощью SCREEN SHARE поместите устройство вблизи проектора.
- **•** Время отклика и качество изображения может варьироваться в зависимости от условий использования.
- **•** Для получения дополнительных сведений об устройстве, которое необходимо подключить, обратитесь к руководству пользователя этого устройства.
- **•** Могут возникнуть сложности с повторным подключением по беспроводной сети некоторых ноутбуков с ОС Windows 8.1 при инициализации информации об устройстве. В этом случае рекомендуется удалить зарегистрированное устройство и выполнить повторное подключение.

# **Настройка Bluetooth на проекторе**

Этот параметр используется для вывода звука проектора через аудиоустройства Bluetooth.

**•** Нажмите кнопку **SETTINGS** на пульте дистанционного управления и установите **Bluetooth** в значение **Вкл.** в меню **БЕСПРОВОДНОЙ РЕЖИМ**.

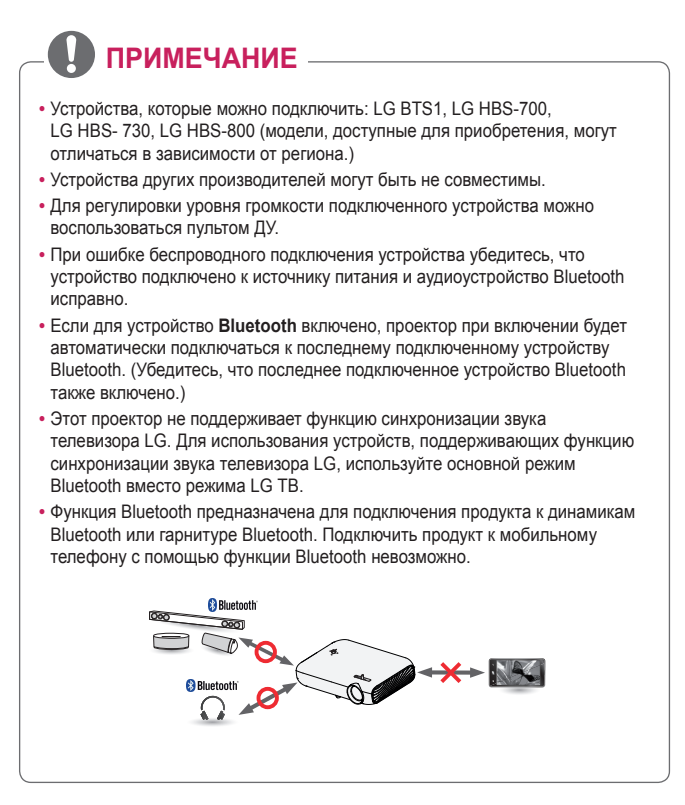

## **Поиск и подключение к устройствам Bluetooth**

Для поиска и подключения аудиоустройств Bluetooth, расположенных возле проектора, перейдите в **SETTINGS** → **БЕСПРОВОДНОЙ РЕЖИМ** → **Поиск устройства**. (Если имя устройства превышает 20 символов, будут отображены только первые 20 символов.)

- 1 Установите устройство Bluetooth в режим подключения и затем выберите **Поиск устройства**.
	- **•** Чтобы просмотреть список найденных устройств, выберите **Остановить поиск**.
	- **•** Если устройство не обнаружено, убедитесь, что устройство включено и находится в режиме сопряжения.
	- **•** Время, необходимое для поиска устройств, может различаться в зависимости от уровня сигнала и количества устройств.

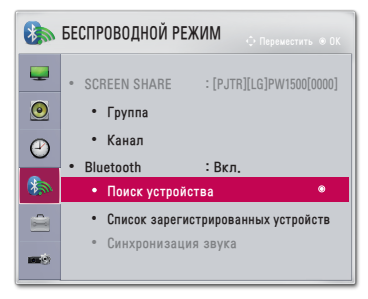

\* Изображение меню на рисунке может отличаться от фактического изображения на экране устройства. (Зависит от модели)

- $2$  По завершении поиска вы можете выбрать устройство Bluetooth и выполнить подключение.
	- **•** Вы можете остановить процесс подключения, выбрав **Остановить поиск**.
	- **•** Время, необходимое для подключения к устройству, может отличаться в зависимости от уровня сигнала и количества устройств.

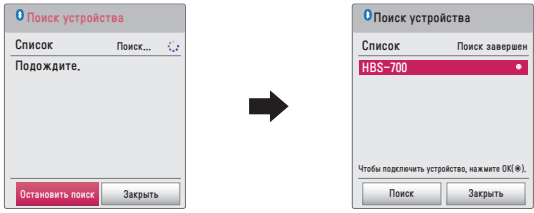

- $\,3\,$  Когда устройство Bluetooth будет подключено, вы будете слышать звук с проектора через подключенное устройство.
	- **•** Подключенное устройство Bluetooth будет автоматически добавлено в **Список зарегистрированных устройств**. После регистрации устройства Bluetooth можно подключать, не выполняя поиск, а просто выбирая их из меню **Список зарегистрированных устройств**.
	- **•** Подключенные устройства можно отключить, перейдя в **SETTINGS** → **БЕСПРОВОДНОЙ РЕЖИМ** → **Список зарегистрированных устройств**.

## **Подключение, отключение или удаление устройств Bluetooth из меню Список зарегистрированных устройств**

Перейдите в **SETTINGS** → **БЕСПРОВОДНОЙ РЕЖИМ** → **Список зарегистрированных устройств**. Устройства Bluetooth будут отображаться в порядке, в котором они были подключены. Устройства можно подключить, просто выбрав их из списка, не выполняя поиск снова.

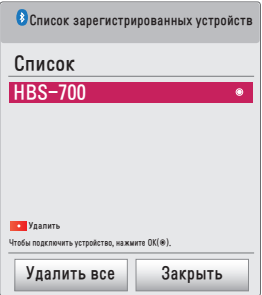

## **Подключение**

Выберите устройство Bluetooth, которое необходимо подключить, из меню **Список зарегистрированных устройств**.

- **•** В зависимости от типа зарегистрированное устройство Bluetooth попытается выполнить автоматическое подключение. (См. руководство по эксплуатации устройства Bluetooth.)
- **•** Вы можете остановить процесс подключения, выбрав **Остановить**.
- **•** Время, необходимое для подключения к устройству, может отличаться в зависимости от уровня сигнала и количества устройств.

### **Отключение**

Для отключения устройства выберите **Отключить**.

**•** Вы можете отключить только те устройства, которые есть в меню **Список зарегистрированных устройств**.

## **Удаление**

Для удаления любых зарегистрированных устройств выберите **Удалить отмеченные** или **Удалить все**.

- **• Удалить отмеченные**: для удаления выбранного устройства нажмите **красную** кнопку в меню **Список зарегистрированных устройств**.
- **• Удалить все**: для удаления всех зарегистрированных устройств выберите **Удалить все** в меню **Список зарегистрированных устройств**.

## **Настройка синхронизации звука**

Если устройство Bluetooth подключено, перейдите в меню **SETTINGS** → **БЕСПРОВОДНОЙ РЕЖИМ** → **Синхронизация звука** для настройки синхронизации между видео и звуком беспроводной гарнитуры Bluetooth.

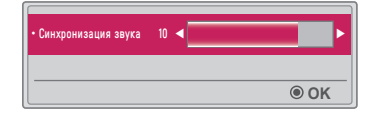

- **•** Эта функция доступна только при подключенном устройстве Bluetooth.
- **•** Синхронизация звука может отличаться в зависимости от производителя.
- **•** При воспроизведении видео с подключенного USB-накопителя **Синхронизация звука** можно также регулировать с помощью меню **Настроить параметры звука.**.

# **Перед началом использования**

## **Подключение USB-устройства**

Подключите USB-устройство (внешний жесткий диск, USB-накопитель) к разъему USB на проекторе для удобного просмотра на проекторе содержимого, хранящегося на USB-устройстве. Данные на USB-устройстве невозможно добавлять или удалять. Подключите USB-накопитель, как показано ниже. По при подразначение при флэш-накопи-

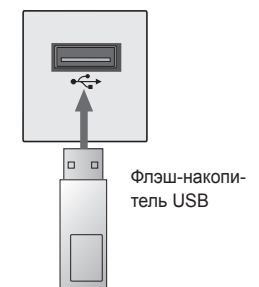

## **Отключение USB-устройства**

- 1 Нажмите кнопку **Q.MENU**.
- $\mathcal{L}_{\text{H}(\mathcal{X})}$  Нажмите кнопку  $\leq$  или  $\geq$ , чтобы выбрать пункт USB-устройство, затем нажмите кнопку **OK**.
- $\,3\,$  Выберите USB-устройство, которое необходимо отключить. Дождитесь подтверждения, что USB-устройство остановлено, и только после этого извлеките его.

# **ПРИМЕЧАНИЕ**

- **•** Преждевременное извлечение может привести к возникновению ошибки в работе проектора или самого USB-устройства хранения данных.
- **•** После того как USB-устройство хранения данных было выбрано для извлечения, информация с него больше не может быть прочитана. Отсоедините USB-устройство хранения данных и выполните его подключение повторно.

### **Советы по использованию USB-устройств**

- **•** Если USB-устройство хранения данных оснащено программой автоидентификации или использует свой собственный драйвер, оно может не работать.
- **•** Некоторые USB-устройства хранения данных могут не работать или работать некорректно.
- **•** При использовании удлинителя USB-кабеля устройство USB может быть не распознано или может работать некорректно.
- **•** Используйте только USB-устройства хранения данных, отформатированные в файловой системе Windows FAT32 или NTFS.
- **•** При использовании внешних жестких дисков USB рекомендовано пользоваться устройствами с напряжением не более 5 В и силой тока не более 500 мА.
- **•** Рекомендуется использовать жесткий диск с собственным источником питанием. (При недостаточной мощности питания USB-устройство хранения данных может быть обнаружено некорректно.) Обратите внимание, что USBконцентратор не поддерживается.
- **•** Рекомендуется использовать флэш-накопители USB объемом не более 32 ГБ и жесткие диски USB объемом не более 2 ТБ.
- **•** Если жесткий диск USB с функцией энергосбережения работает с ошибками, выключите и снова включите питание. Дополнительную информацию см. в руководстве пользователя жесткого диска USB.
- **•** Данные на USB-устройствах хранения данных могут быть повреждены. Сохраняйте резервные копии важных файлов на других носителях. Ответственность за сохранность данных лежит на пользователе. Производитель не несет ответственности за потерянную информацию.

## **Использование мультимедиа**

**1** Нажмите кнопку **SETTINGS** на пульте ДУ.<br>2 Выберите **МУЛЬТИМЕЛИА** 

## 2 Выберите **МУЛЬТИМЕДИА**.

Выберите нужный файл из списка. Запустите просмотр выбранного файла. Настройте параметры, связанные с воспроизведением, с помощью выбора параметров во время воспроизведения с диска.

## **Поддерживаемые форматы мультимедиа**

- **•** Максимальная скорость передачи данных: 20 Мбит/с (мегабит в секунду)
- **•** Поддерживаемые форматы внешних субтитров: \*.smi, \*.srt, \*.sub (MicroDVD, SubViewer 1.0/2.0), \*.ass, \*.ssa, \*.txt (TMPlayer), \*.psb (PowerDivX)
- **•** Поддерживаемые форматы внутренних субтитров: SRT/ASS/SSA (поддержка внутренних субтитров с DivX6)

## **Поддерживаемый видеокодек**

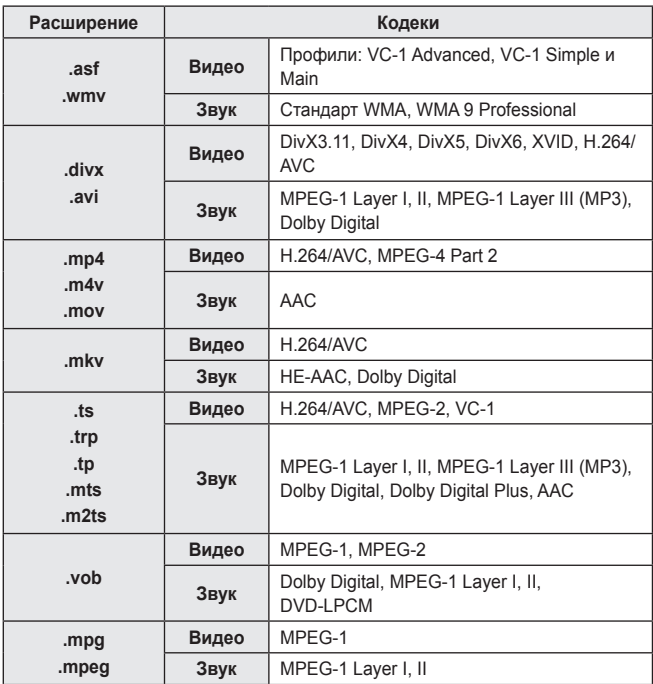

Максимум: 1920 x 1080 при 30p (только Motion JPEG 640 x 480 при 30p)

## **Аудиофайлы**

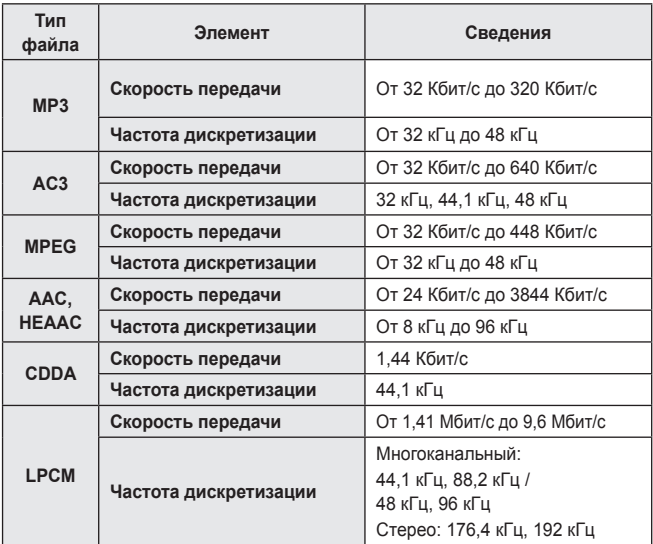

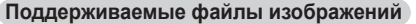

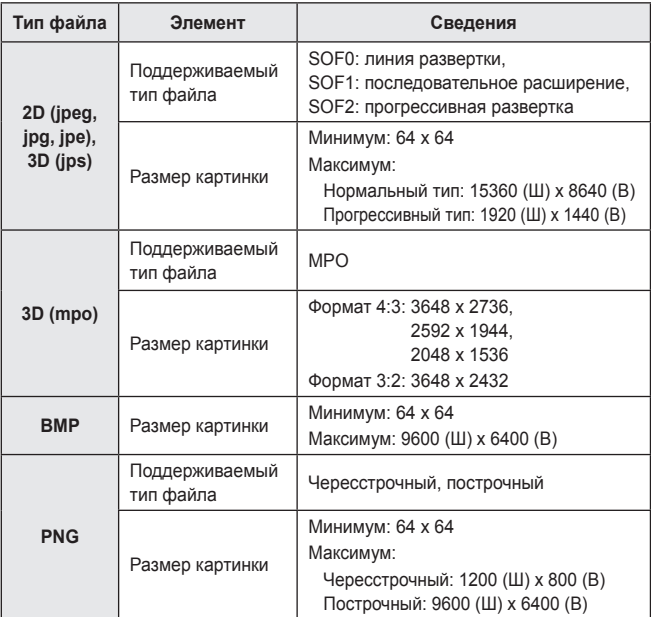

\* Изображения в формате BMP и PNG могут отображаться медленнее изображений в формате JPEG.

## **Просмотр видеозаписей**

С помощью меню **Видео** можно просматривать видеозаписи, хранящиеся на подключенном USB-устройстве. Управление воспроизведением и установка параметров при просмотре видео.

## **Советы по воспроизведению видеофайлов**

- **•** Некоторые субтитры, созданные пользователями, могут отображаться некорректно.
- **•** Видеофайлы и файлы субтитров должны находиться в одной папке. Для корректного отображения субтитров имена видеофайлов и субтитров должны быть одинаковыми.
- Не поддерживаются потоки с GMC (Global Motion Compensation) или Opel (Quarterpel Motion Estimation).
- **•** Поддерживается только профиль H.264/AVC уровня 4.1 и ниже.
- **•** Не поддерживается воспроизведение видеофайлов объемом более 50 ГБ. Максимально допустимый размер файла зависит от среды кодирования.
- **•** Аудиокодек технологии DTS не поддерживается.

## **Обзор меню "Видео"**

Воспроизведите видеофайл, хранящийся на подключенном устройстве.

- 1 Подключите устройство хранения USB.
- 2 Нажмите кнопку **USB**.
- $3$  Нажмите кнопку  $\lt$ или $\gt$ , чтобы выбрать пункт **Видео**, затем нажмите кнопку **OK**.
- 4 Нажмите кнопку  $\wedge$ ,  $\vee$ ,  $\lt$  или  $>$  для выбора необходимого файла и нажмите кнопку **OK**.

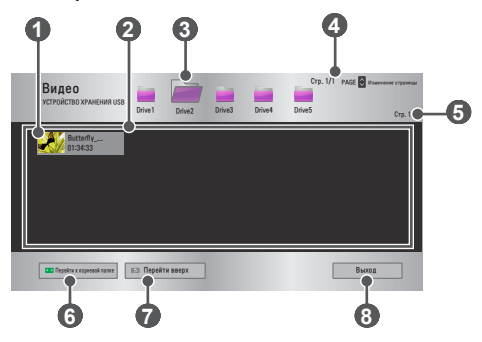

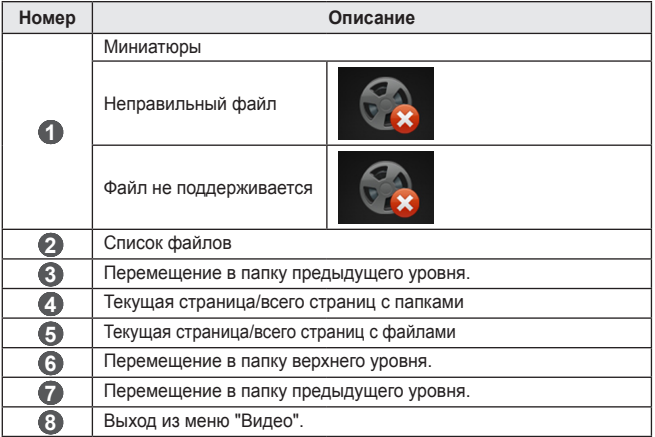

5 Для управления воспроизведением используются следующие кнопки.

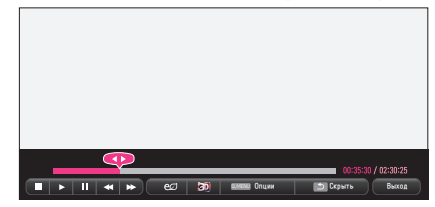

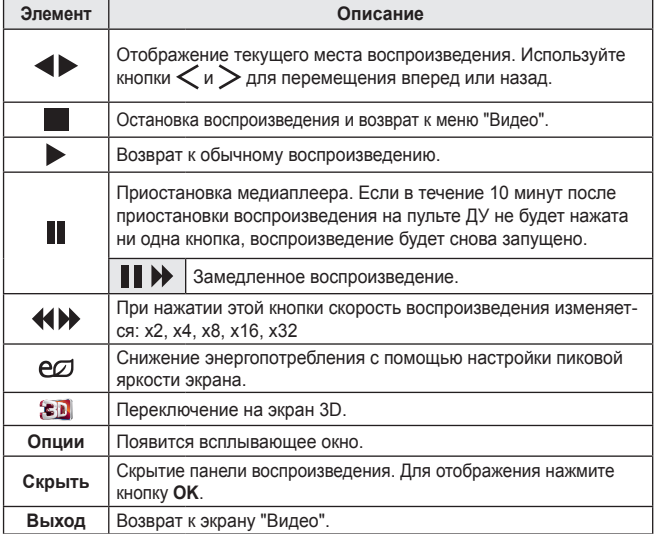

## **Опции меню "Видео"**

- 1 Нажмите кнопку **Q.MENU**.
- 2 Используйте кнопку  $\wedge$  или  $\vee$  для перехода к необходимой опции и нажмите кнопку **OK**.
- **3** Используйте кнопки  $\wedge$ ,  $\vee$ ,  $\lt$  или  $\gt$  для настройки каждого элемента.

#### **Параметры воспроизведения видео.**

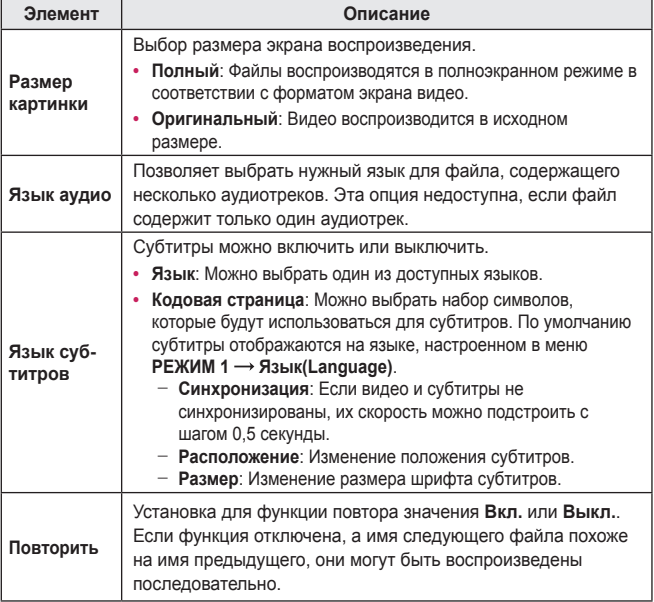

### **Параметры изображения.**

Изменение параметров видео. *[\(См. Параметры менюЭКРАН на стр. 77\).](#page-76-0)*

#### **Настроить параметры звука.**

Изменение параметров аудио. *[\(См. Параметры меню ЗВУК на стр. 84\).](#page-83-0)*

#### **Настройка 3D видео**

Настройка 3D видео или 2D видео.

#### **Установки 3D**

Настройка параметров 3D. *[\(См. Настройки меню РЕЖИМ 1 на стр. 89\).](#page-88-0)*

### **Регистрация кода DivX**

Проверка кода регистрации DivX для повторного воспроизведения защищенных видеофайлов DivX. Зарегистрируйтесь на <http://vod.divx.com>

Используйте код регистрации, чтобы брать напрокат или приобретать фильмы на веб-сайте [www.divx.com/vod](http://www.divx.com/vod).

1 В меню настроек перейдите к разделу **РЕЖИМ 1** и нажмите **DivX(R) VOD**.

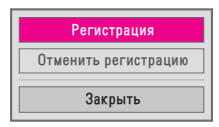

2 Нажмите кнопку  $\wedge$  или  $\vee$  для перехода к пункту **Регистрация** и нажмите кнопку **OK**.

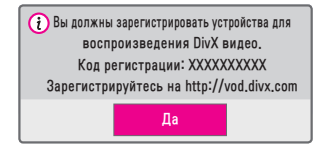

3 Проверьте **Код регистрации** DivX.

# **ПРИМЕЧАНИЕ**

- **•** Файлы DivX, приобретенные / взятые напрокат с использованием регистрационного кода другого устройства, не воспроизводятся. Используйте только код регистрации DivX, выданный именно для данного устройства.
- **•** Конвертированные файлы, не отвечающие стандарту кодека DivX, могут не воспроизводиться или воспроизводиться с искаженным звуковым сопровождением.

## **Отмена регистрации кода DivX**

Используйте код отмены регистрации DivX для отключения функции DivX DRM.

1 В меню настроек перейдите к разделу **РЕЖИМ 1** и нажмите **DivX(R) VOD**.

**2** Нажмите кнопку  $\wedge$  или  $\vee$  для перехода к пункту **Отменить регистрацию** и нажмите кнопку **OK**.

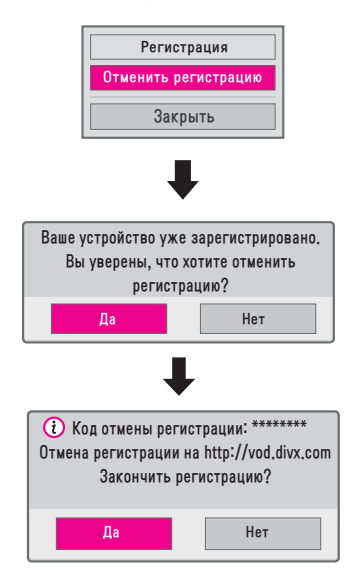

3 Выберите **Да**.

**•** Что такое функция DRM [Digital Rights Management/Управление цифровыми правами]? Технологии и службы DRM защищают интересы и права владельцев авторских прав, предотвращая незаконное использование цифрового содержимого. Файлы можно воспроизводить после подтверждения лицензии через Интернет или другими способами. **ПРИМЕЧАНИЕ**

## **Просмотр фотографий**

Можно просматривать фотографии, хранящиеся на подключенном устройстве.

## **Поддерживаемые форматы изображений**

ФОТО (\*.JPEG)

Линия развертки: от 64 (ширина) x 64 (высота) пикселей до 15360 (ширина) x 8640 (высота) пикселей

Прогрессивная развертка: от 64 (ширина) x 64 (высота) пикселей до 1920 (ширина) x 1440 (высота) пикселей

- **•** Неподдерживаемые файлы отображаются в виде значков.
- **•** Если файлы повреждены, или их воспроизведение не поддерживается, отобразится сообщение об ошибке.
- **•** Поврежденные файлы могут отображаться неправильно.
- **•** Для показа изображений с высоким разрешением в полноэкранном режиме может потребоваться время.

## **Обзор меню "Фото"**

- 1 Подключите устройство хранения USB.
- 2 Нажмите кнопку **USB**.
- $3$  Нажмите кнопку  $\lt$ или $\gt$ , чтобы выбрать параметр Фото, затем нажмите кнопку **OK**.
- 4 Нажмите кнопку  $\wedge$ ,  $\vee$ ,  $\lt$  или  $>$  для выбора необходимого файла и нажмите кнопку **OK**.

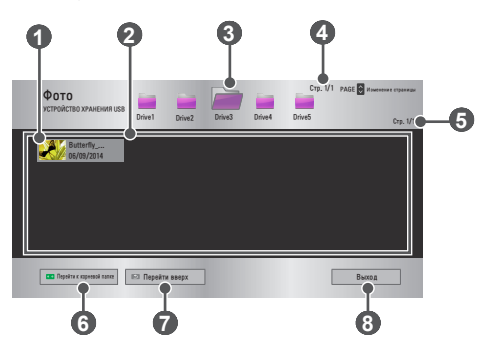

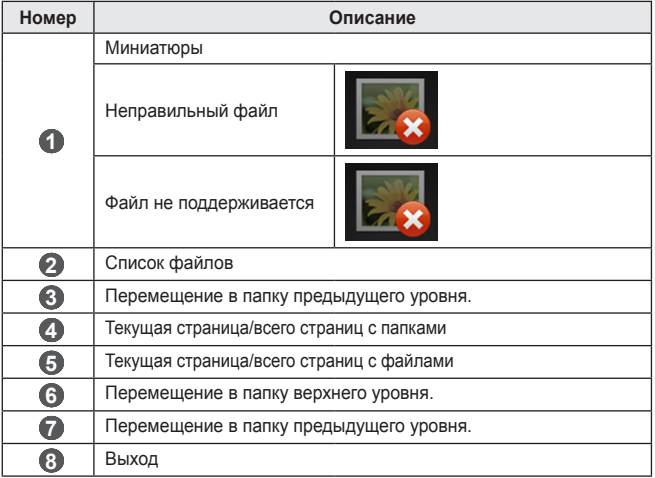

01\_a.jpg 2008/12/10 1920 x 1080 479 KB [1/4]  $\overline{\odot}$  $\sqrt{2}$ Слайд-шоу BGM Q.MENU Опции Скрыть Выход

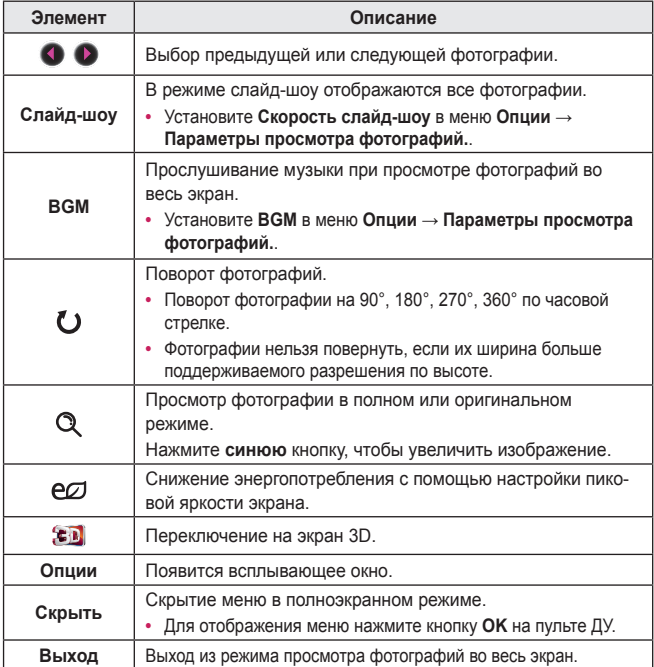

 $5$  Для управления воспроизведением используются следующие кнопки.

**Опции меню "Фото".**

- 1 Нажмите кнопку **Q.MENU**.
- 2 Используйте кнопку  $\wedge$  или  $\vee$  для перехода к необходимой опции и нажмите кнопку **OK**.
- **3** Используйте кнопки  $\wedge \vee \langle$  или  $\rangle$  для настройки каждого элемента.

#### **Параметры просмотра фотографий.**

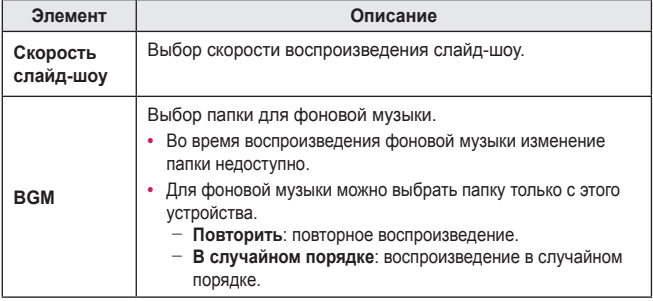

#### **Параметры изображения.**

Изменение параметров видео. *[\(См. Параметры менюЭКРАН на стр. 77\).](#page-76-0)*

#### **Настроить параметры звука.**

Изменение параметров аудио. *[\(См. Параметры меню ЗВУК на стр. 84\).](#page-83-0)*

#### **Настройка 3D видео**

Настройка изображения 3D или 2D.

#### **Установки 3D**

Настройка параметров 3D. *[\(См. Настройки меню РЕЖИМ 1 на стр. 89\).](#page-88-0)*

## **Воспроизведение музыки**

Можно воспроизводить аудиофайлы, хранящиеся на подключенном устройстве.

## **Поддерживаемые аудиофайлы**

### $*$  MP3

Скорость передачи данных 32 Кбит/с – 320 Кбит/с

- **•** Частота дискретизации MPEG1 Layer3: 32 кГц, 44,1 кГц, 48 кГц
- **•** Частота дискретизации MPEG2 Layer3: 16 кГц, 22,05 кГц, 24 кГц

## **Обзор меню "Музыка"**

- 1 Подключите устройство хранения USB.
- 2 Нажмите кнопку **USB**.
- $\overline{3}$  Нажмите кнопку  $<$ или $>$ , чтобы выбрать параметр **Музыка**, затем нажмите кнопку **OK**.
- 4 Нажмите кнопку  $\wedge \vee \langle$  или  $\rangle$  для выбора необходимого файла и нажмите кнопку **OK**.

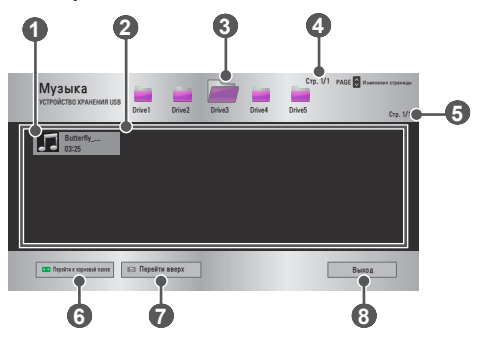

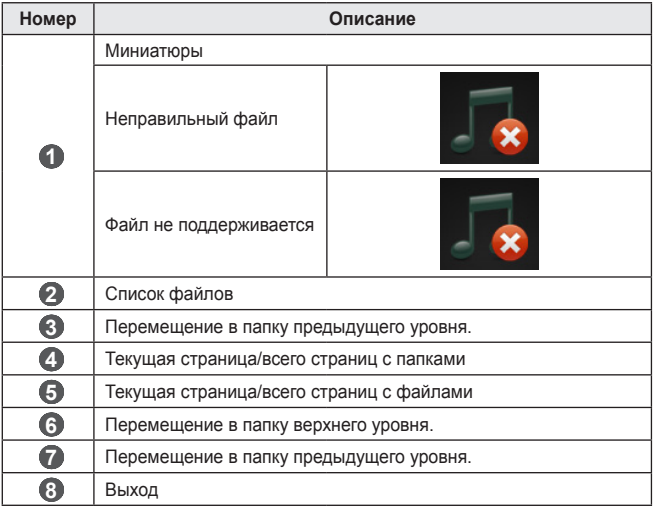

 $5$  Для управления воспроизведением используются следующие кнопки.

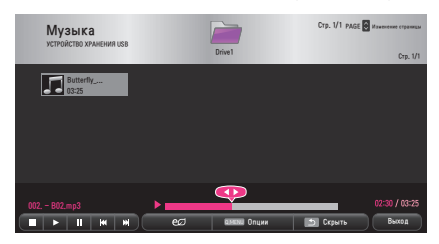

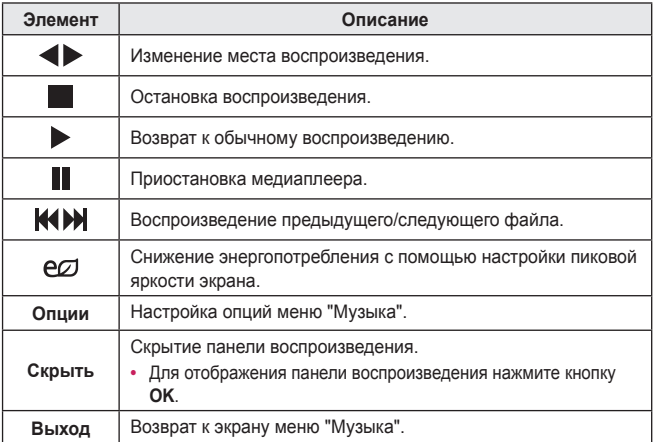

**Опции меню "Музыка"**

- 1 Нажмите кнопку **Q.MENU**.
- 2 Используйте кнопку  $\wedge$  или  $\vee$  для перехода к необходимой опции и нажмите кнопку **OK**.
- $3$  Используйте кнопки  $\wedge$ ,  $\vee$ ,  $\leq$  или  $>$  для настройки каждого элемента.

## **Параметры воспроизведения музыки.**

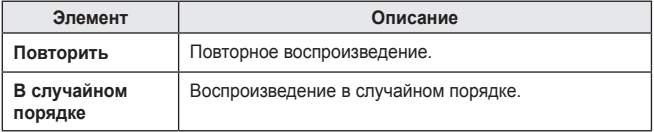

#### **Настроить параметры звука.**

Изменение параметров аудио. *[\(См. Параметры меню ЗВУК на стр. 84\).](#page-83-0)*

## **Просмотр файлов**

Можно просматривать файлы документов, хранящиеся на подключенном устройстве.

### **Поддерживаемые форматы файлов**

XLS, XLSX, DOC, DOCX, PPT, PPTX, TXT, PDF, HWP Microsoft Office версии 97/2000/2002/2003/2007 Adobe PDF версии 1.0/1.1/1.2/1.3/1.4 Hangul версии 97/2000/2002/2005/2007

- **•** Программа просмотра файлов преобразовывает документ, поэтому он может выглядеть не так, как при просмотре на ПК.
- **•** Для документов, в которых есть изображения, разрешение может казаться более низким во время процесса преобразования.
- **•** Если объем документа большой или документ содержит много страниц, загрузка документа может занять больше времени.
- **•** Неподдерживаемые шрифты могут быть заменены на другие.
- **•** Функция просмотра файлов может не работать для документов Office, которые содержат много изображений высокого разрешения. В этом случае уменьшите размер изображения, сохраните файл изображения на устройстве хранения USB и снова запустите просмотр файлов, либо подключите компьютер к проектору и откройте файл на компьютере.

## **Обзор меню "Список файлов"**

- 1 Подключите устройство хранения USB.
- 2 Нажмите кнопку **USB**.
- $3$  Нажмите кнопку  $\lt$ или $\gt$ , чтобы выбрать параметр **Список файлов**, затем нажмите кнопку **OK**.
- 4 Нажмите кнопку  $\wedge$ ,  $\vee$ ,  $\lt$  или  $>$  для выбора необходимого файла и нажмите кнопку **OK**.

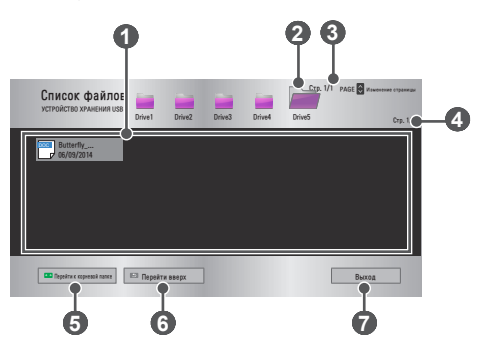

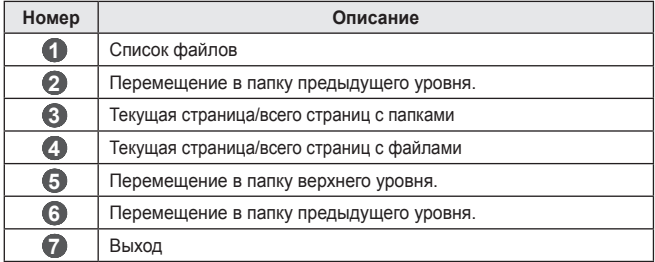

5 Для управления воспроизведением используются следующие кнопки.

**•** Щелкните **Перейти на страницу**, появится всплывающее окно для выбора номера страницы. Введите номер страницы для перехода к нужной странице.

**•** Нажмите кнопку **VOLUME +, -** для увеличения или уменьшения изображения. Нажмите **OK** и используйте кнопки **Вверх/Вниз/Влево/Вправо** для выбора пункта **Перейти на страницу** или **Увеличение**.

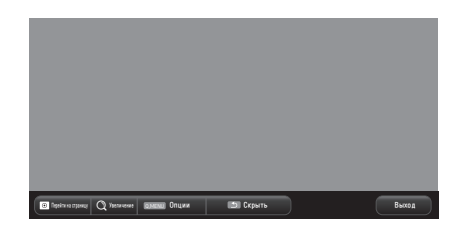

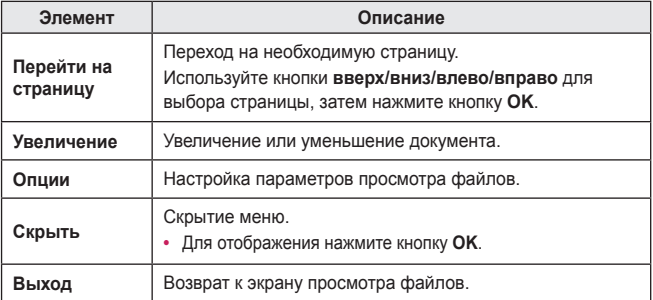

## **Опции меню "Список файлов"**

1 Нажмите кнопку **Q.MENU**.

2 Используйте кнопки  $\wedge$ ,  $\vee$ ,  $\lt$  или $\gt$  для настройки каждого элемента.

### **Установить опцию FileViewer**

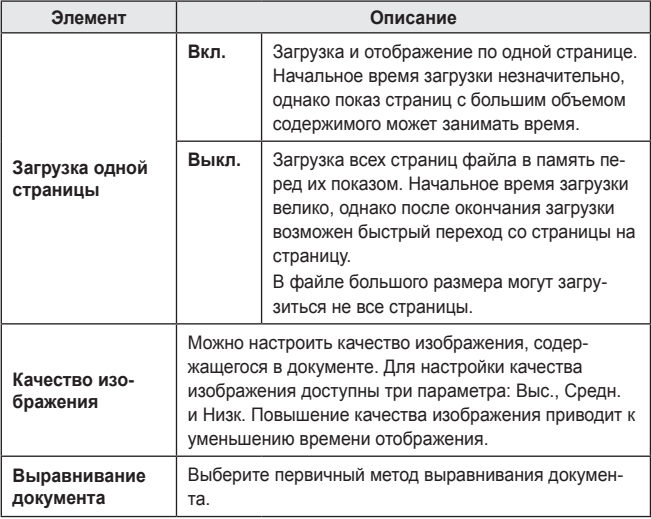

Поскольку для параметров просмотра файлов установлены значения по умолчанию, закройте открытый документ, чтобы применить к нему изменения (при их наличии).

# **ФУНКЦИИ 3D**

Технология 3D использует различные кадры для каждого глаза, обеспечивая видеоизображение с большей глубиной.

# **При просмотре 3D-видео**

## **А ПРЕДУПРЕЖДЕНИЕ!**

- **•** Длительный просмотр видео или фотографий в режиме 3D на слишком близком расстоянии может стать причиной ухудшения зрения.
- **•** Длительный просмотр изображений или компьютерных игр на экране проектора в 3D-очках может стать причиной головной боли или усталости глаз.
- **•** Людям с хроническими заболеваниями (эпилепсия, сердечно-сосудистые заболевания, в том числе связанные с изменением артериального давления и т.д.), беременным женщинам и людям, испытывающим частые головокружения, рекомендуется воздержаться от просмотра 3D-видео.
- **•** Людям со стереослепотой или проблемами с бинокулярным зрением следует также воздержаться от просмотра 3D-видео. Это может стать причиной двоения изображения или дискомфорта.
- **•** У людей с косоглазием, ослабленным зрением или астигматизмом могут наблюдаться сложности с восприятием стереоскопической глубины изображения, а также быстрая утомляемость из-за двоения изображения и т.д. Людям с вышеперечисленными симптомами рекомендуется делать более частые перерывы во время просмотра.
- **•** Поскольку 3D-изображения имеют очень большое сходство с реальностью, они могут стать причиной сильного перевозбуждения у некоторых зрителей.
- **•** Не смотрите 3D-видео рядом с хрупкими и неустойчивыми предметами.
- **•** Будьте осторожны, не пораньте себя, так как вы можете пытаться подсознательно уклоняться от реалистичных 3D-изображений.

#### **• Предупреждение о припадках в результате фотосенсибилизации.**

- У некоторых пользователей под воздействием определенных факторов, таких как мерцающий свет или изображение на экране или в видеоигре, могут возникнуть приступы эпилепсии или другие болезненные симптомы. Если у вас или у членов вашей семьи были замечены приступы эпилепсии или приступы какого-либо рода, проконсультируйтесь с врачом перед просмотром 3D-изображений.

При появлении любого из следующих симптомов во время просмотра 3D-видео немедленно прекратите просмотр 3D-видео и отдохните.

- Головокружение, проблемы зрительного восприятия, непроизвольное подергивание глаз или мышц лица, непроизвольные движения, конвульсии, потеря сознания, замешательство, потеря ощущения направления или тошнота. Если симптомы не проходят, обратитесь к врачу.
- **•** Вы можете уменьшить риск припадка в результате фотосенсибилизации с помощью следующих действий:
	- Во время просмотра отдыхайте в течение 5-15 минут раз в 1 час.
	- Если вы видите неодинаково левым и правым глазом, исправьте разницу перед просмотром видео в формате 3D.
	- Убедитесь, что экран для просмотра видео в формате 3D находится прямо перед вами на уровне глаз.
	- Прекратите просмотр, если почувствуете головную боль, усталость или головокружение.
	- Не просматривайте 3D-изображения в течение длительного времени, если вы устали или нездоровы.

## **ВНИМАНИЕ!**

**•** Особую осторожность следует проявлять, когда 3D-видео смотрят дети.

### **70 ФУНКЦИИ 3D**

#### **При просмотре 3D-видео**

- **•** Оградите детей в возрасте до 5 лет от просмотра 3D-видео. Это может негативно сказаться на развитии зрения.
- **•** У детей до 10 лет еще не полностью развито зрение, в результате чего ребенок чаще предпринимает попытки потрогать экран. Рекомендуется просмотр под присмотром взрослых.
- **•** Поскольку расстояние между глазами у детей меньше, чем у взрослых, дети, как правило, замечают большую разницу между изображениями, которые они видят каждым глазом. В связи с этим, даже при просмотре одного и того же 3D-видео, дети будут ощущать большую стереоскопическую глубину по сравнению с взрослыми.
- **•** У подростков в возрасте до 19 лет может возникать повышенная реакция на мерцающее изображение 3D. При быстрой утомляемости длительный просмотр не рекомендуется.
- **•** Пожилые пользователи могут ощущать меньшую стереоскопическую глубину по сравнению с более молодыми пользователями. Избегайте просмотра видео с меньшего, чем рекомендованное, расстояния.
- **•** Просматривайте 3D-изображения под оптимальным углом и с оптимального расстояния.
- **•** Если расстояние или угол являются слишком большими, просмотр 3D-изображений может быть невозможен. Нельзя просматривать 3D-изображения лежа.
- **•** После включения проектора во время его инициализации можно видеть наложение левого и правого изображений. Оптимизация может занять некоторое время.
- **•** Может потребоваться некоторое время для нормализации 3D-изображения, если отвести взгляд от 3D-изображения, а затем вернуться к нему.
- **•** При просмотре 3D-изображений под флуоресцентной лампой с длиной волны 3 (от 50 Гц до 60 Гц) или рядом с окнами изображение может мерцать. В этом случае рекомендуется приглушить источники света и закрыть окно занавеской.
- **•** Необходимо использовать 3D-очки типа DLP-LINK (DLP Ready).
- **•** При наличии препятствия между 3D-очками и проектором 3D-видео может не отображаться должным образом.
- **•** Установите 3D-проектор максимально далеко от других устройств.
- **•** Если будет принят новый стандарт передачи 3D, не поддерживаемый данным проектором, вам может потребоваться дополнительное устройство для просмотра, например цифровая приставка.

### **При использовании 3D-очков соблюдайте следующие**

#### **инструкции.**

- **•** Не используйте 3D-очки вместо очков для коррекции зрения, солнечных очков или защитных очков.
	- Неправильное использование может привести к травме.
- **•** Не храните 3D-очки в местах с повышенной или пониженной температурой окружающей среды. Это может привести к их деформации. Не используйте деформированные очки.
- **•** Не роняйте 3D-очки и не допускайте контакта очков с другими предметами. - Это может привести к повреждению изделия.
- **•** Линзы 3D-очков не отличаются устойчивостью к появлению царапин. Используйте мягкую чистую ткань для очистки очков.
- **•** Посторонние частицы на ткани могут вызвать появление царапин.
- **•** Не царапайте линзы 3D-очков острыми предметами и не протирайте их какими-либо химическими растворами. При появлении царапин на линзах 3D-изображение может быть искажено.

# **Требования для просмотра 3D-изображений**

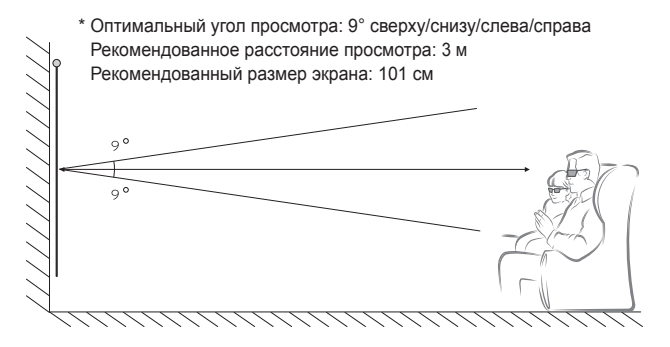

\* Просматривать 3D-видео следует только в темных помещениях.

# **ПРИМЕЧАНИЕ**

- **•** На сопряжение с очками DLP-LINK влияет сила света, отражаемого от экрана. Поэтому сопряжение с очками DLP-LINK может выполняться со сбоями при недостаточно ярком свете, отражаемом от экрана, например при ярком окружающем освещении, большом экране или использовании максимально экономичного режима.
- **•** При просмотре 3D-видео некоторые меню могут не работать.
- **•** Для просмотра 3D-видео необходимо выбрать формат 3D-видео на проекторе.
### **Использование очков типа DLP-LINK (DLP-Ready)**

1 При просмотре 3D-изображений с проектора нажмите кнопку на очках.

 $\, {\bf 2} \,$  При нажатии кнопки очки будут мерцать для синхронизации с 3D-изображениями. (Мерцание является уникальным методом управления очков типа DLP-LINK. Оно может отличаться в зависимости от типа очков.)

 $\bf 3$  В случае мерцания очков или возникновения проблем при просмотре 3D-изображений прежде всего выключите свет, чтобы сделать комнату темнее. Обратитесь к продавцу проектора для получения необходимой информации об очках.

# **Просмотр 3D-изображений**

Технология обработки 3D-изображений использует разницу между зрением правого и левого глаза, чтобы придать изображению с проектора трехмерное изображение как в реальной жизни.

- 1 Начните воспроизведение поддерживаемых заголовков 3D-видео.<br>2 Нажмите кнопку 3D для активации 3D.<br>3 Включите и наленьте 3D-очки
- 2 Нажмите кнопку **3D** для активации 3D.
- Включите и наленьте 3D-очки
- 4 При просмотре 3D изображений нажмите кнопку **3D** на пульте ДУ для того, чтобы завершить просмотр в режиме 3D.
- 5 Нажмите кнопку **L/R** для переключения направления воспроизведения изображения. Выберите экран с наилучшим качеством отображения 3D. - Если при просмотре нажать кнопку **3D**, снова включится режим 2D.
- \* Доступные 3D-режимы могут отличаться в зависимости от входного сигнала.

#### **74 ФУНКЦИИ 3D**

## **Поддерживаемый 3D-режим**

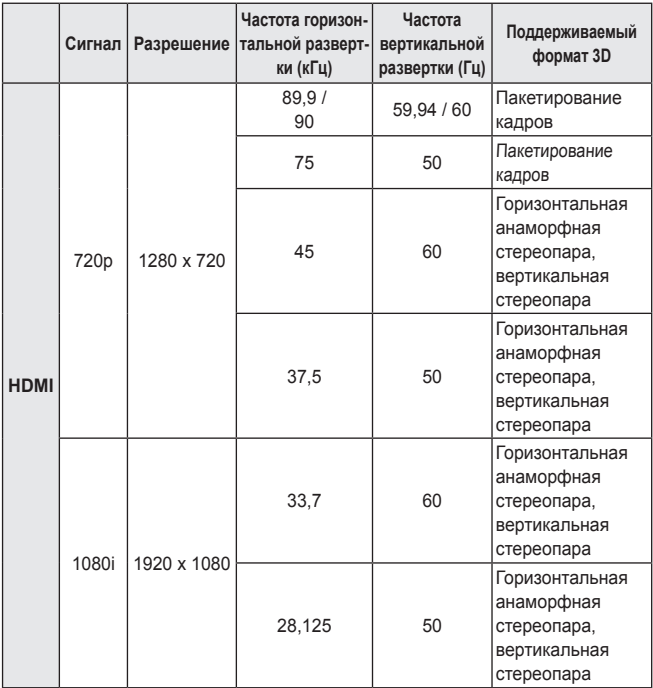

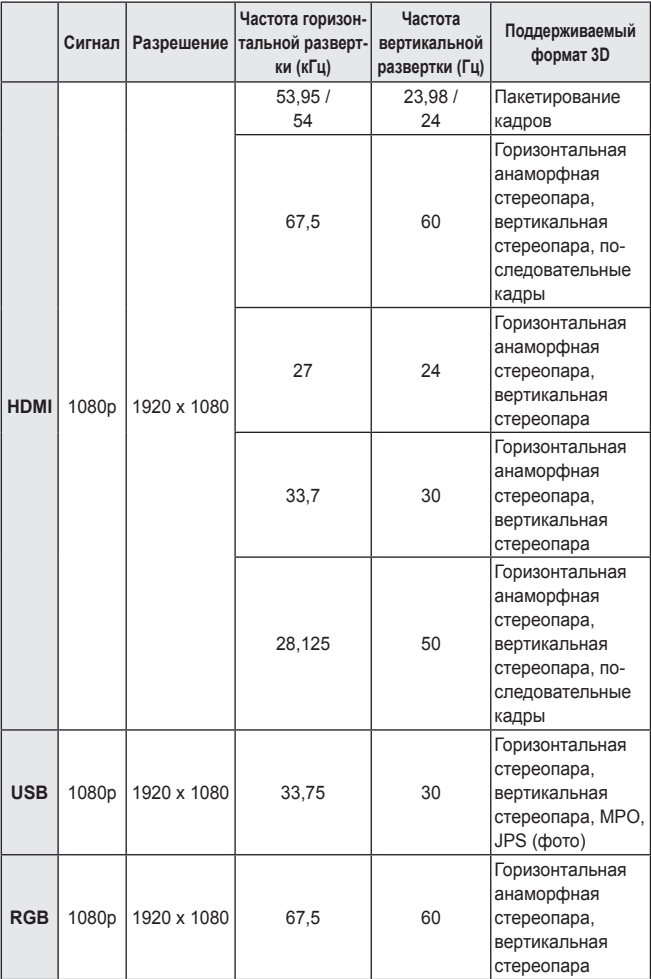

# **ПОЛЬЗОВАТЕЛЬСКИЕ НАСТРОЙКИ**

# **НАСТРОЙКИ**

- 1 Нажмите кнопку **SETTINGS**.
- 2 Нажмите кнопку  $\wedge$ ,  $\vee$ ,  $\lt$  или $\gt$  для выбора необходимого элемента и нажмите кнопку **OK**.
- $\,3\,$  Нажмите кнопку  $\wedge$ ,  $\vee$ ,  $\lt$  или  $\gt$  для настройки необходимого элемента и нажмите кнопку **OK**.
- 4 После завершения нажмите кнопку **EXIT**.

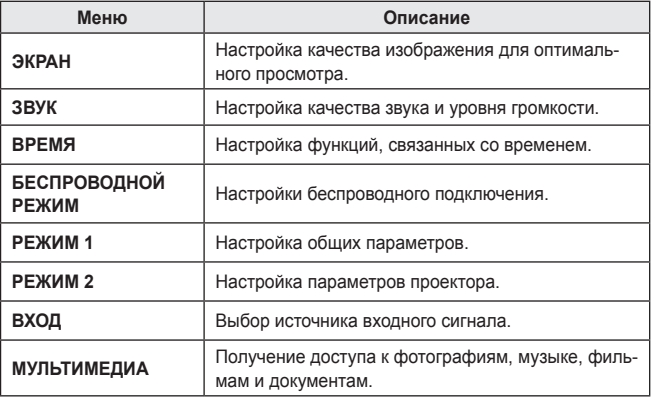

## **Параметры менюЭКРАН**

- 1 Нажмите кнопку **SETTINGS**.
- 2 Нажмите кнопку  $\bigwedge$ ,  $\bigvee$ ,  $<$ или $>$ , чтобы выбрать **ЭКРАН**, затем нажмите кнопку **OK**.
- **3** Нажмите кнопку  $\bigwedge$ ,  $\bigvee$ ,  $<$ или $>$ для настройки необходимого элемента и нажмите кнопку **OK**.
	- Для возврата в предыдущее меню нажмите кнопку $\blacktriangle$ .
- 4 После завершения нажмите кнопку **EXIT**.

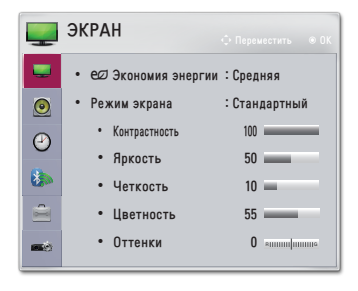

Ниже приведено описание доступных настроек изображения.

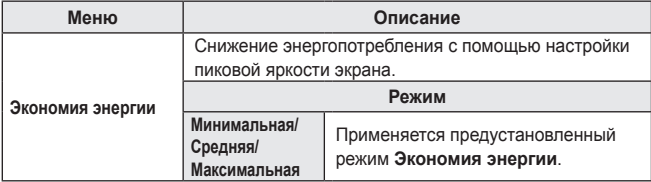

#### **78 ПОЛЬЗОВАТЕЛЬСКИЕ НАСТРОЙКИ**

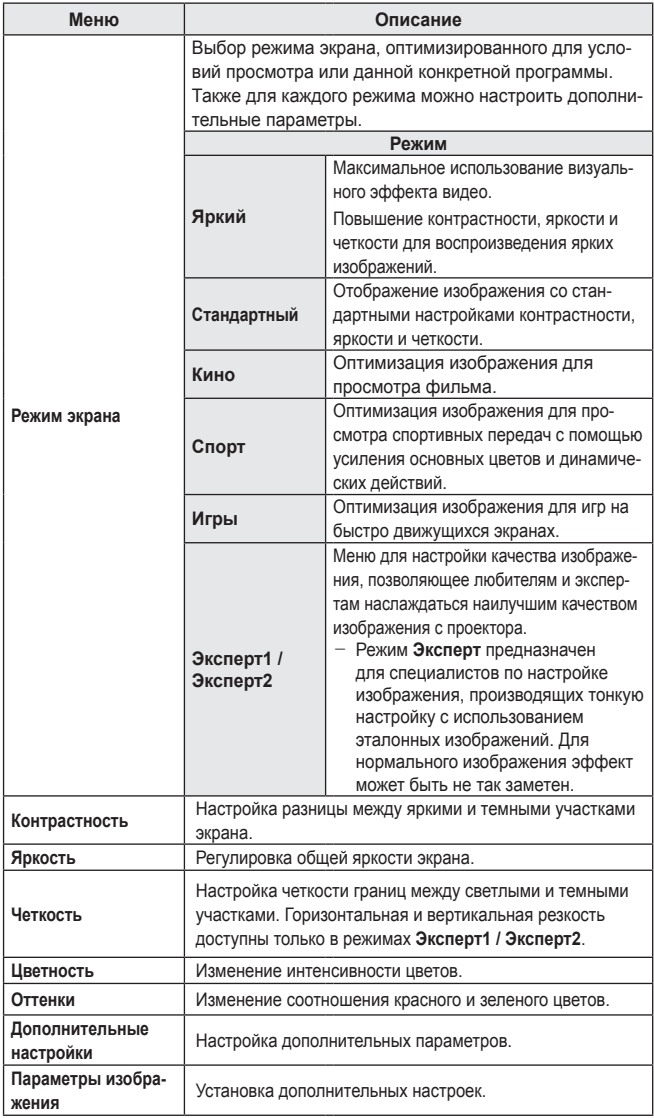

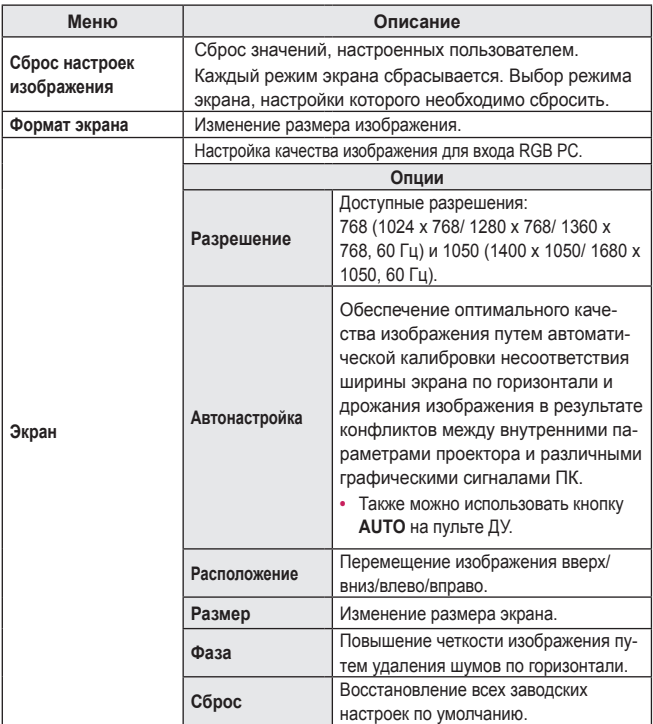

#### **80 ПОЛЬЗОВАТЕЛЬСКИЕ НАСТРОЙКИ**

#### **Дополнительные настройки**

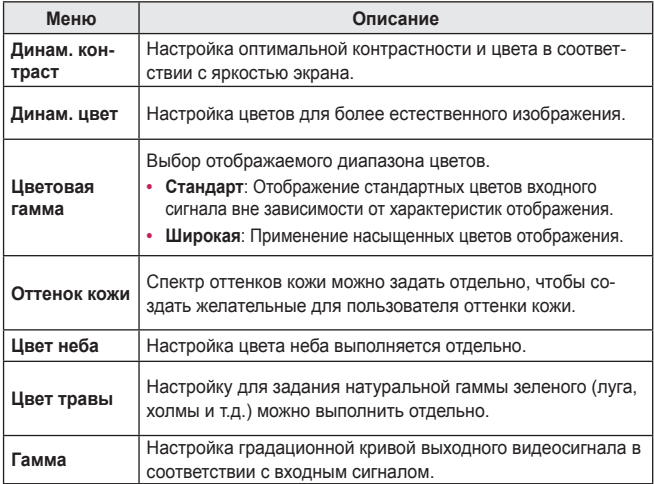

\* Набор подробных настроек может меняться в зависимости от настроенных параметров входного видеосигнала и других настроек изображения.

#### **Доп. настройки**

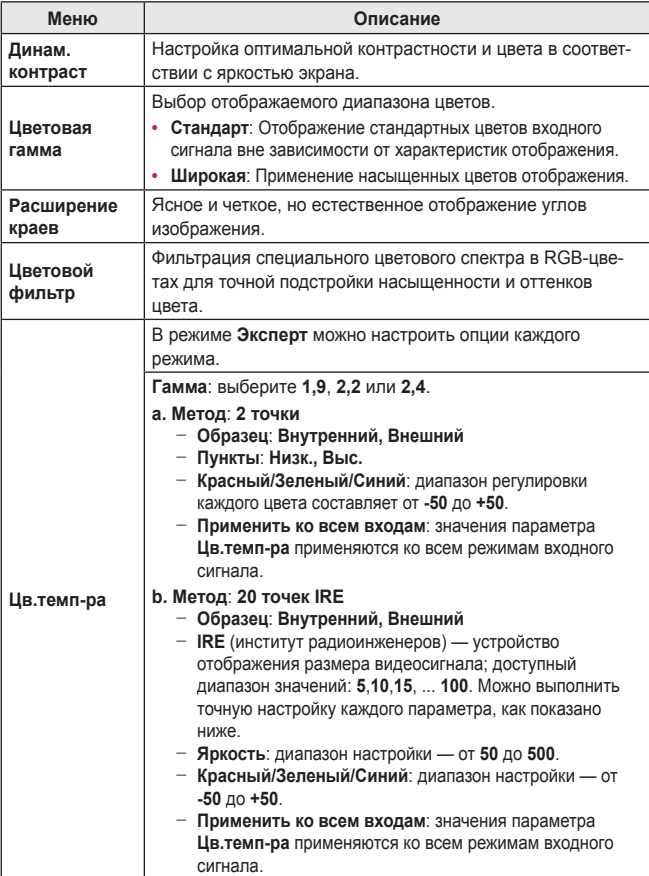

#### **82 ПОЛЬЗОВАТЕЛЬСКИЕ НАСТРОЙКИ**

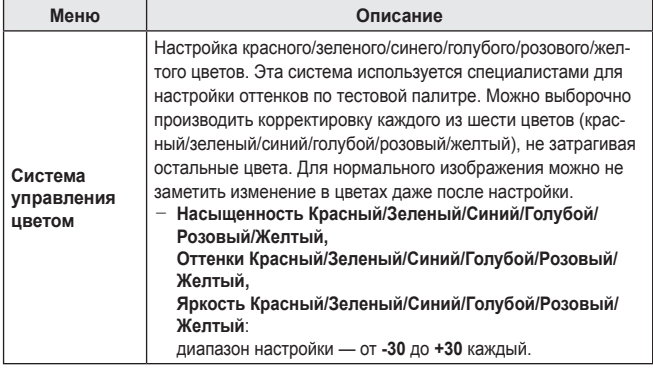

\* Набор подробных настроек может меняться в зависимости от настроенных параметров входного видеосигнала и других настроек изображения.

**Параметры изображения**

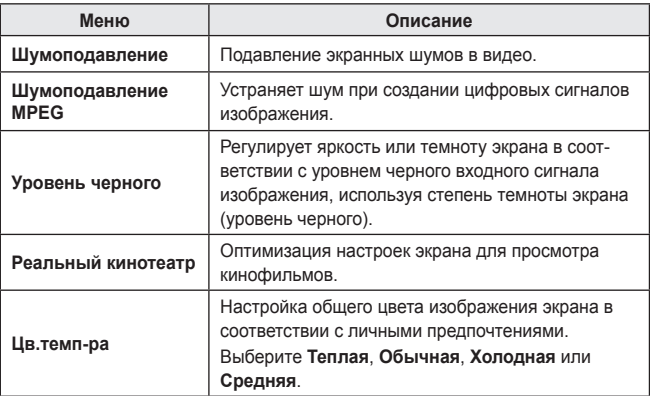

## **Параметры меню ЗВУК**

- 1 Нажмите кнопку **SETTINGS**.
- 2 Нажмите кнопку  $\wedge$ ,  $\vee$ ,  $\lt$ или , чтобы выбрать **ЗВУК**, затем нажмите кнопку **OK**.
- $3$  Нажмите кнопку  $\wedge$ ,  $\vee$ ,  $<$ или  $>$  для настройки необходимого элемента и нажмите кнопку **OK**.
	- Для возврата в предыдущее меню нажмите кнопку $\triangle$ .
- 4 После завершения нажмите кнопку **EXIT**.

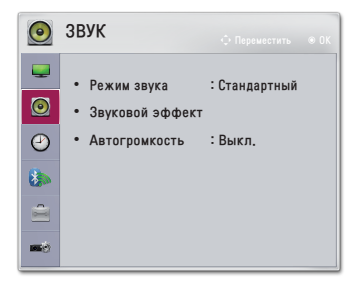

Ниже приведено описание доступных настроек звука.

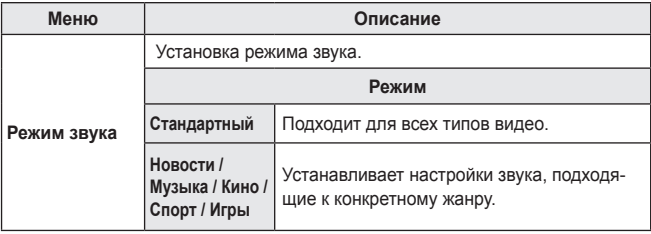

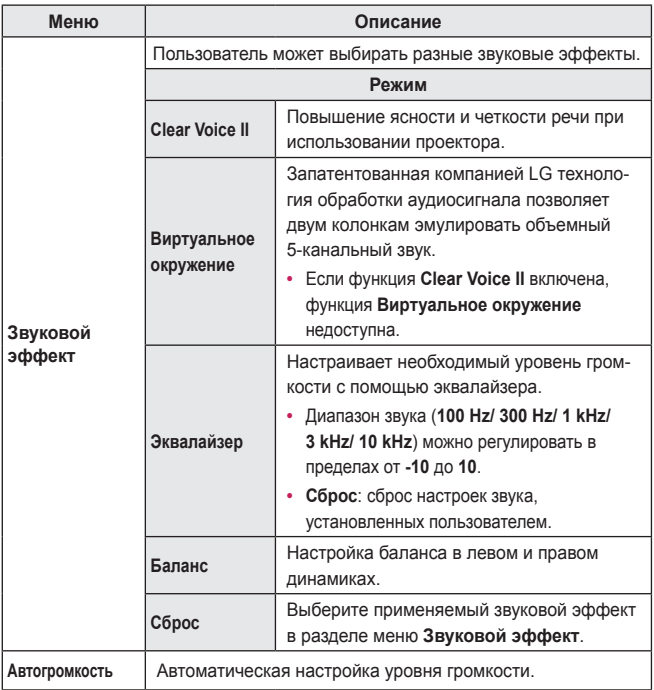

## **Настройки меню ВРЕМЯ**

- 1 Нажмите кнопку **SETTINGS**.
- 2 Нажмите кнопку  $\bigwedge$ ,  $\bigvee$ , или  $\rightarrow$ , чтобы выбрать **ВРЕМЯ**, затем нажмите кнопку **OK**.
- $3$  Нажмите кнопку  $\wedge$ ,  $\vee$ ,  $<$ или  $>$  для настройки необходимого элемента и нажмите кнопку **OK**.
	- Для возврата в предыдущее меню нажмите кнопку $\blacklozenge$ .
- 4 После завершения нажмите кнопку **EXIT**.

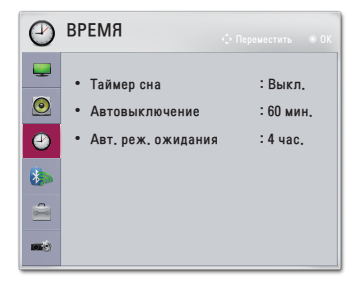

Ниже приведено описание доступных настроек времени.

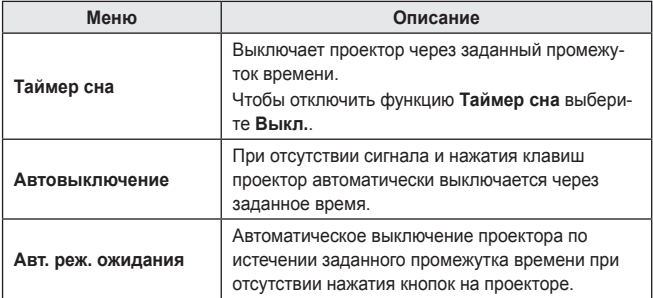

# **Настройки меню БЕСПРОВОДНОЙ РЕЖИМ**

- \* Изображение меню на рисунке может отличаться от фактического изображения на экране устройства. (Зависит от модели)
- 1 Нажмите кнопку **SETTINGS**.
- **2** Нажмите кнопку  $\bigwedge$ ,  $\bigvee$ ,  $<$  или  $>$ , чтобы выбрать **БЕСПРОВОДНОЙ РЕЖИМ**, затем нажмите кнопку **OK**.
- $3$  Нажмите кнопку  $\wedge$ ,  $<$ или  $>$  для настройки необходимого элемента и нажмите кнопку **OK**.
	- Для возврата в предыдущее меню нажмите кнопку $\blacklozenge$ .
- 4 После завершения нажмите кнопку **EXIT**.

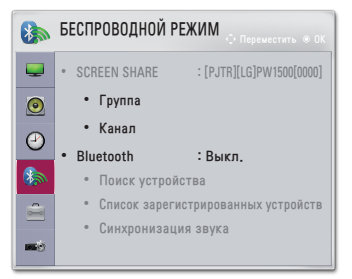

Ниже приведено описание доступных настроек беспроводного режима.

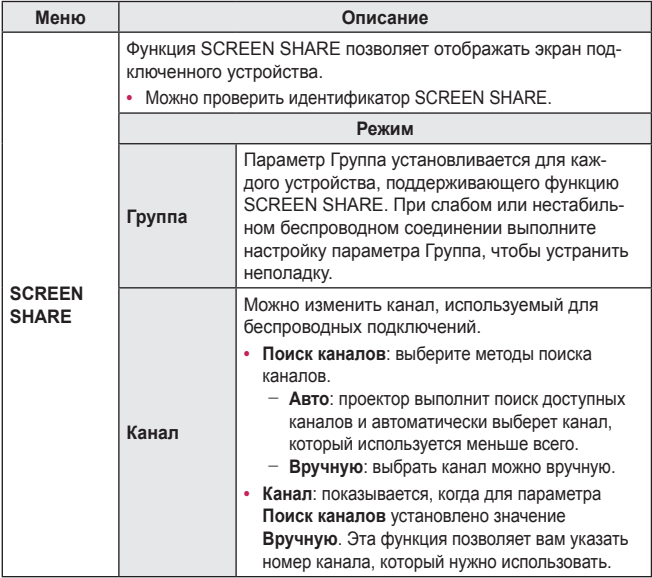

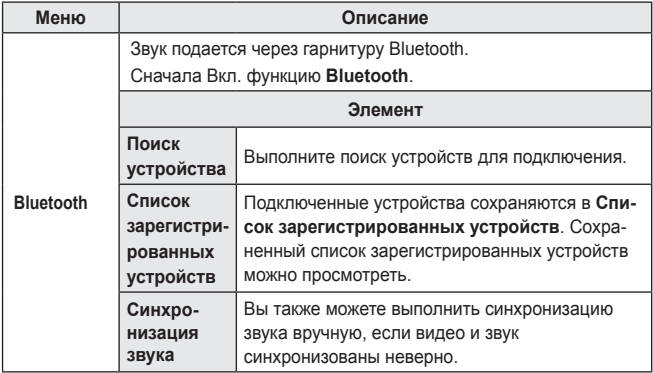

## **Настройки меню РЕЖИМ 1**

- 1 Нажмите кнопку **SETTINGS**.
- 2 Нажмите кнопку  $\bigwedge$ ,  $\bigvee$ ,  $<$  или  $>$ , чтобы выбрать параметр **РЕЖИМ 1**, затем нажмите кнопку **OK**.
- $3$  Нажмите кнопку  $\wedge$ ,  $\vee$ ,  $<$ или  $>$  для настройки необходимого элемента и нажмите кнопку **OK**.
	- Для возврата в предыдущее меню нажмите кнопку $\blacklozenge$ .
- 4 После завершения нажмите кнопку **EXIT**.

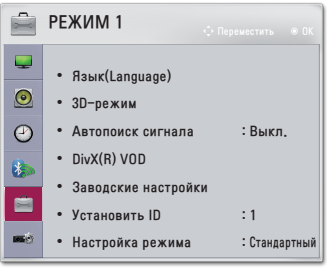

Ниже приведено описание доступных настроек режима 1.

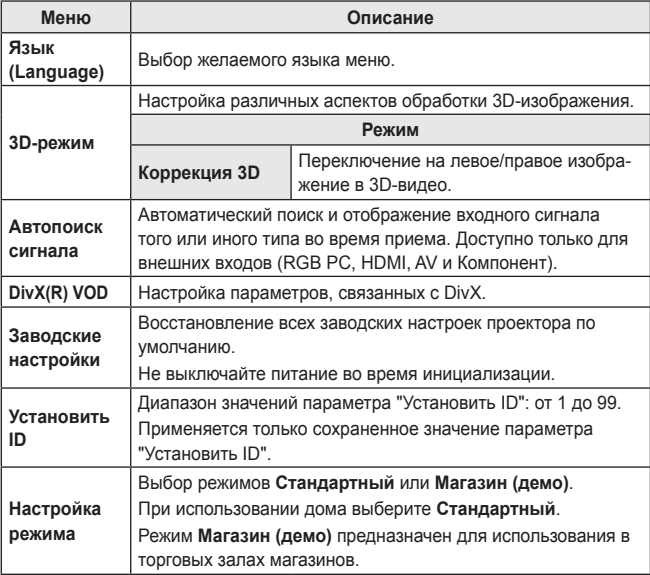

## **Настройки меню РЕЖИМ 2**

- 1 Нажмите кнопку **SETTINGS**.
- 2 Нажмите кнопку  $\bigwedge$ ,  $\bigvee$ ,  $<$  или  $>$ , чтобы выбрать параметр **РЕЖИМ 2**, затем нажмите кнопку **OK**.
- $3$  Нажмите кнопку  $\wedge$ ,  $\vee$ ,  $<$ или  $>$  для настройки необходимого элемента и нажмите кнопку **OK**.
	- Для возврата в предыдущее меню нажмите кнопку $\blacklozenge$ .
- 4 После завершения нажмите кнопку **EXIT**.

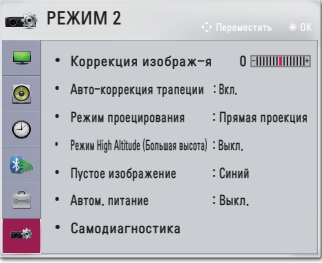

Ниже приведено описание параметров на экране РЕЖИМ 2.

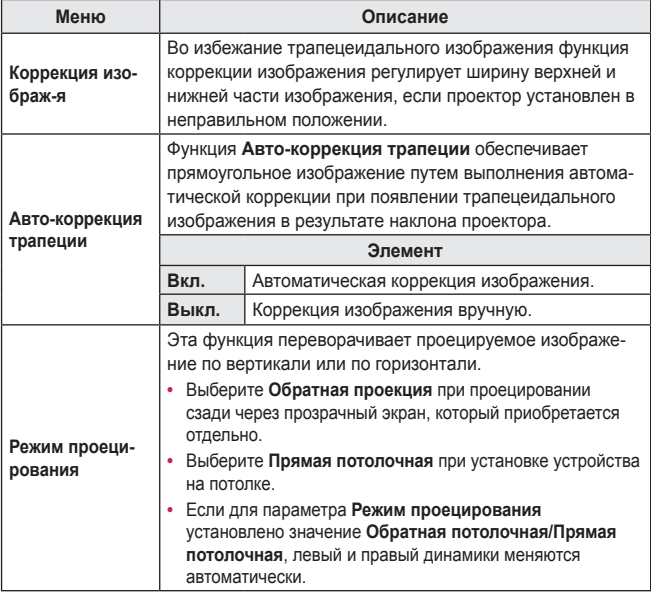

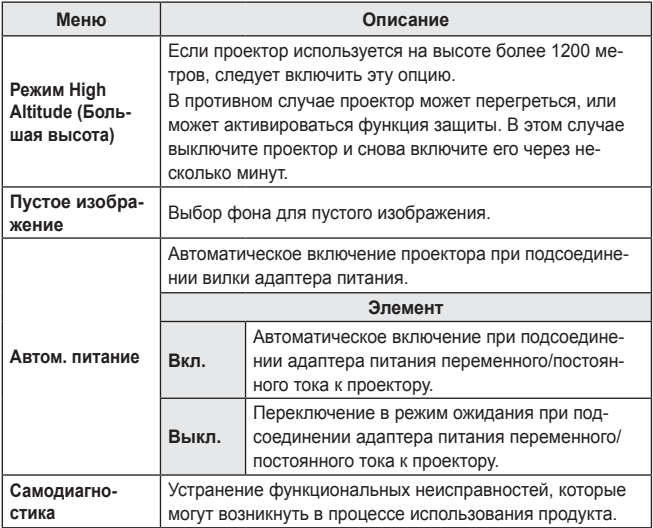

# **ПОДКЛЮЧЕНИЕ УСТРОЙСТВ**

К проектору можно подключить различные внешние устройства.

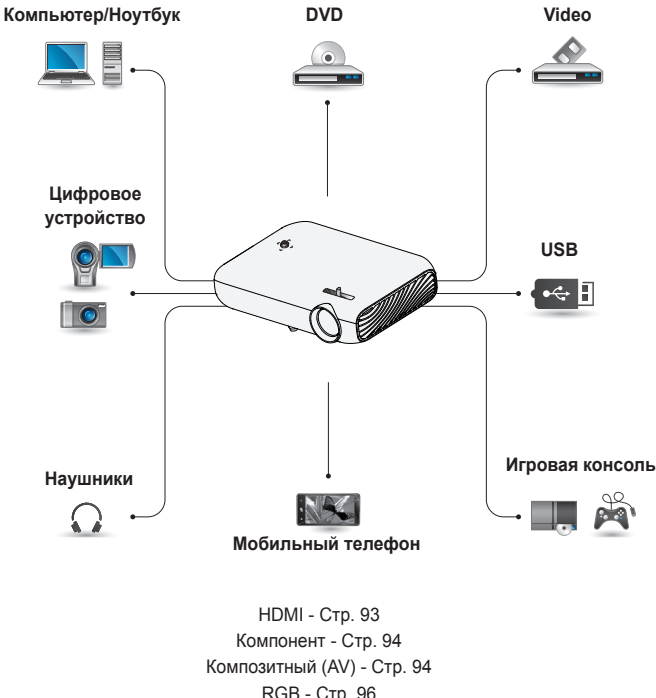

RGB - [Стр. 96](#page-95-0) USB-устройство - [Стр. 44](#page-43-0) Наушники - [Стр. 98](#page-97-0) Мобильный телефон (MHL/Slimport) - [Стр. 99](#page-98-0)

## **Подключение HD-ресивера, DVDпроигрывателя, видеомагнитофона или других внешних устройств**

Подключите к проектору ресивер HD, DVD-проигрыватель, видеомагнитофон или внешние устройства и выберите соответствующий режим входа.

## <span id="page-92-0"></span>**Подключение HDMI**

**При наличии кабеля HDMI можно** просматривать видео с высокими характеристиками качества изображения и звука.

Используя кабель HDMI, соедините порт проектора **H**Dmi MH с выходом HDMI на устройстве, которое вы хотите подключить. При подобном подключении производится одновременный вывод аудио и видео. Нажмите кнопку **INPUT** на пульте ДУ и выберите **HDMI**.

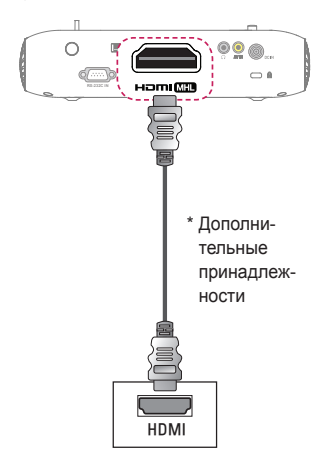

### **Подключение HDMI/DVI**

Используя кабель HDMI на DVI, подключите порт проктора HOMIME K <sub>NODTY</sub> DVI OUT. Для вывода аудио используйте отдельный аудиокабель.

Нажмите кнопку **INPUT** на пульте ДУ и выберите **HDMI**.

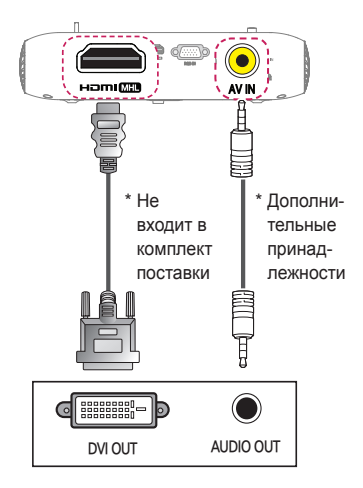

## <span id="page-93-1"></span>**Композитное (AV) подключение**

Соедините выходные разъемы внешнего устройства и входной разъем **AV IN** проектора используя кабель AV. Нажмите кнопку **INPUT** на пульте дистанционного управления и выберите **AV**.

Убедитесь, что кабели подключены должным образом в соответствии с цветной маркировкой.

### <span id="page-93-0"></span>**Компонентное подключение**

Для воспроизведения видео можно подключить компонентный порт внешнего устройства к порту **RGB IN** проектора. Нажмите кнопку **INPUT** на пульте ДУ и выберите **Компонент**.

Убедитесь, что кабели подключены должным образом в соответствии с цветной маркировкой.

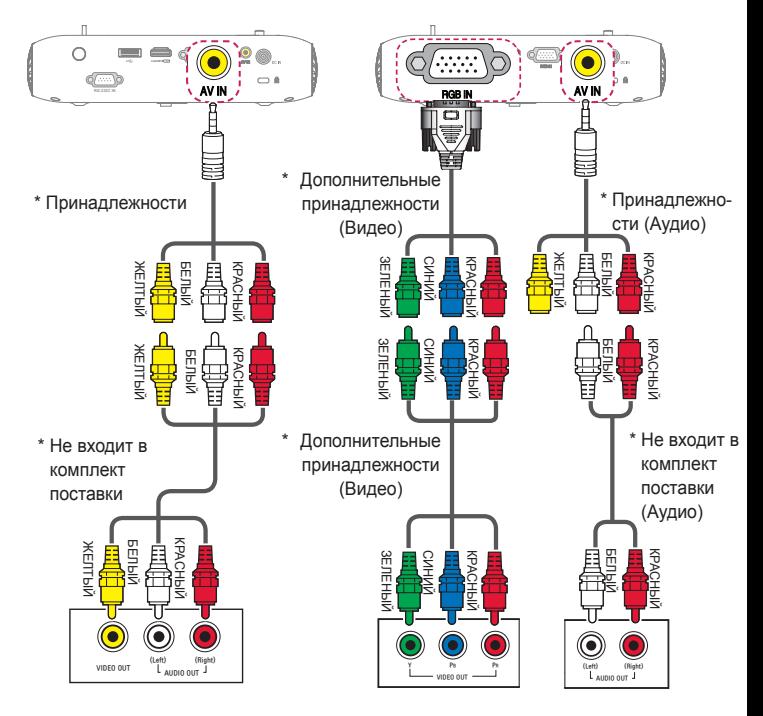

# **Подключение к ПК**

Проектор поддерживает стандарт Plug and Play. При подключении компьютер автоматически распознает проектор без установки дополнительных драйверов.

## **Подключение HDMI**

Используя кабель HDMI, подключите порт проектора **HDMI MID** к выходу HDMI компьютера. При подобном подключении производится одновременный вывод аудио и видео.

ьидео.<br>Нажмите кнопку **INPUT** на пульте ДУ и выберите **HDMI**.

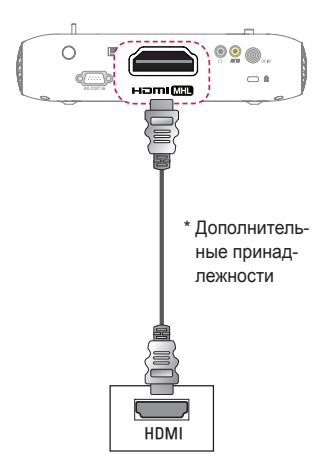

## **Подключение HDMI/DVI**

Используя кабель HDMI на DVI, подключите порт проктора HOMIME K <sub>NODTY</sub> DVI OUT.

Для вывода аудио используйте отдельный аудиокабель. Нажмите кнопку **INPUT** на пульте ДУ и выберите **HDMI**.

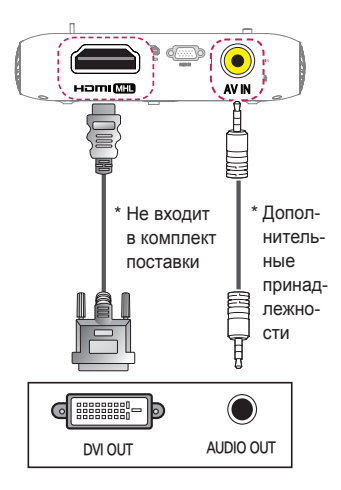

## <span id="page-95-0"></span>**Подключение RGB**

Соедините выходной разъем компьютера и входной видеоразъем PC проектора при помощи кабеля RGB.

Для передачи аудиосигнала **RS-232C IN** соедините компьютер и проектор **RS-232C IN** с помощью дополнительного аудиокабеля.

Нажмите кнопку **INPUT** на пульте ДУ и выберите **RGB PC**.

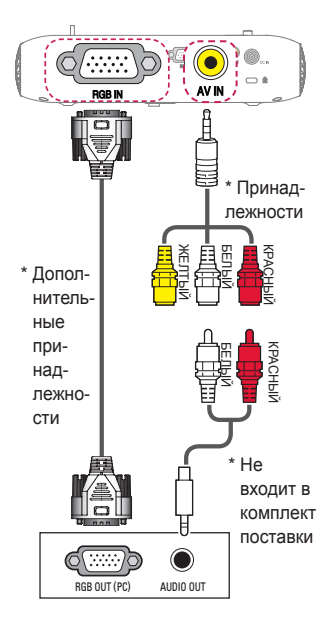

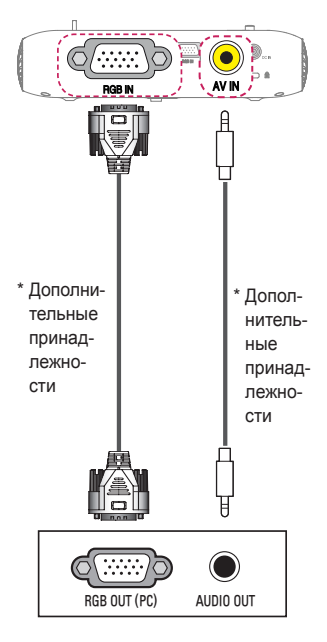

Аудиокабель можно подсоединять любой стороной, как показано рисунке выше.

## **Подключение ноутбука**

Для использования различных функций можно подключить проектор к ноутбуку.

## **Подключение HDMI**

Используя кабель HDMI, подключите порт проектора **HDMI MID** к выходу HDMI на ноутбуке. При подобном подключении производится одновременный вывод аудио и видео.

Нажмите кнопку **INPUT** на пульте ДУ и выберите **HDMI**.

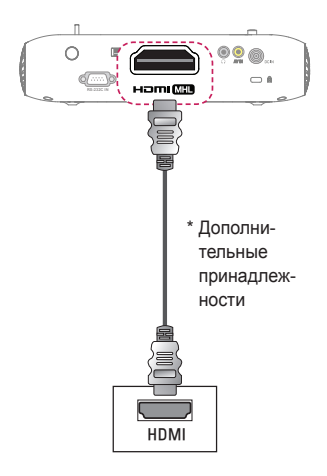

В таблице ниже приведены примеры переключения выходов. Для получения дополнительных сведений обратитесь к разделам **Внешний выход, Подключение к внешнему монитору** или аналогичным разделам руководства пользователя компьютера.

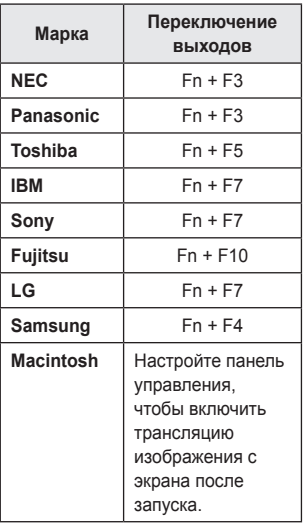

## <span id="page-97-0"></span>**Подключение к наушникам**

Звук проектора можно слушать через наушники.

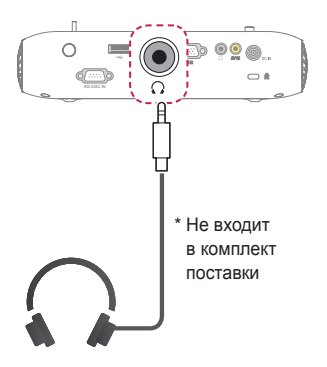

## **Использование функции трансляции изображения с экрана мобильного телефона**

### <span id="page-98-0"></span>**Подключение MHL/Slimport**

Для подключения мобильного телефона к проектору и вывода изображений и звука с мобильного телефона на проектор необходимо использовать адаптер HDMI.

Поддержка адаптеров HDMI отличается в зависимости от типа мобильного<br>телефона. Поэтому следует приобрести соответствующий адаптер MHL или<br>Slimport.<br>(Чтобы выяснить, сертифицировано ли ваше устройство для использования<br>MHL телефона. Поэтому следует приобрести соответствующий адаптер MHL или Slimport.

(Чтобы выяснить, сертифицировано ли ваше устройство для использования

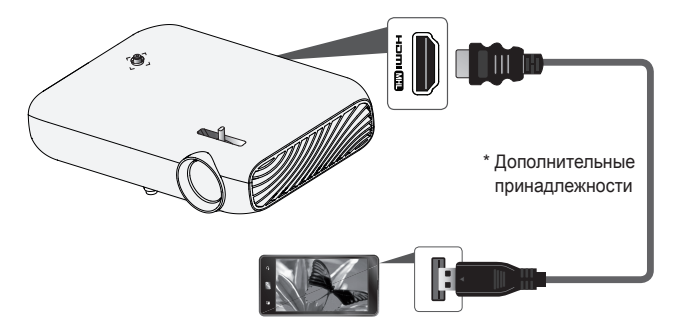

# **ПРИМЕЧАНИЕ**

- При подключении мобильного устройства к порту **HDMI MID**, вы увидите экран мобильного устройства на экране проектора.
	- Эта функция работает только на мобильных телефонах с поддержкой MHL/ Slimport.
	- Для работы с некоторыми приложениями можно использовать пульт ДУ.
- **•** Отсоединять кабель MHL/Slimport от проектора можно в том слу-чае, если:
	- Функция MHL/Slimport отключена.
	- Мобильное устройство полностью заряжено в режиме ожи-дания.

# **ТЕХНИЧЕСКОЕ ОБСЛУЖИВАНИЕ**

Регулярно выполняйте чистку проектора, чтобы сохранить его в надлежащем состоянии.

# **Очистка**

### **Чистка объектива**

При запылении или загрязнении объектива проектора требуется очистить его. Используйте рекомендуемые аэрозоли или чистящие средства для линз. Для удаления пыли и грязи распылите или нанесите небольшое количество чистящего средства на тампон или мягкую ткань и протрите линзу объектива. Имейте в виду, что жидкость может протекать через линзу при нанесении чистящего средства непосредственно на линзу устройства.

### **Чистка корпуса проектора**

Прежде чем приступить к чистке корпуса проектора, отключите кабель электропитания от сети.

Удаляйте пыль и грязь с корпуса только мягкой, сухой тканью без ворсинок. Не используйте спирт, бензол, растворители и другие химические вещества, так как они могут повредить корпус.

# **ТЕХНИЧЕСКИЕ ХАРАКТЕРИСТИКИ**

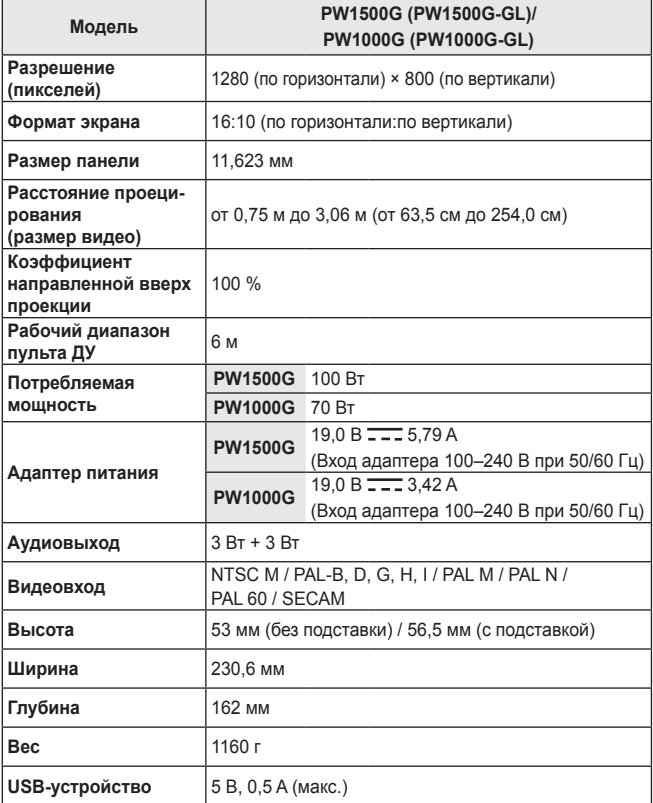

#### **102 ТЕХНИЧЕСКИЕ ХАРАКТЕРИСТИКИ**

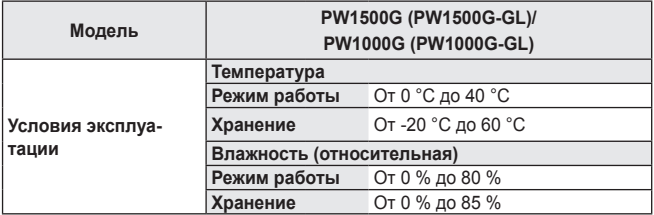

\* Используйте только источники питания, приведенные в инструкции для пользователя.

\* Содержание данного руководства может изменяться без предварительного уведомления ввиду модернизации функций продукта.

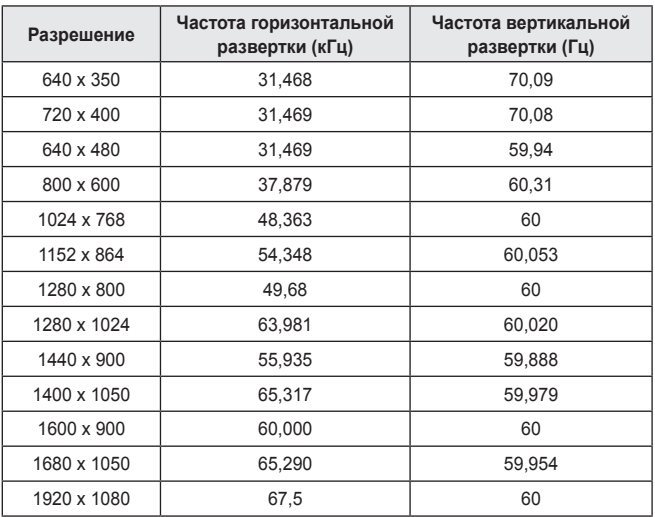

#### **Поддерживаемый режим RGB PC/HDMI(PC)**

**•** При недопустимом входном сигнале изображение на экране будет отсутствовать, а также может быть отображено сообщение **Нет сигнала** или **Неверный формат сигнала**.

- **•** Проектор поддерживает тип DDC1/2B в режиме автоконфигурирования, аналогичном функции Plug and Play (автоматическое распознавание монитора ПК).
- **•** Поддерживаются типы сигналов для синхронизации с ПК: Раздельная синхронизация.
- **•** В режиме PC рекомендуется использовать разрешение 1280 x 800 для наилучшего качества изображения.

#### **104 ТЕХНИЧЕСКИЕ ХАРАКТЕРИСТИКИ**

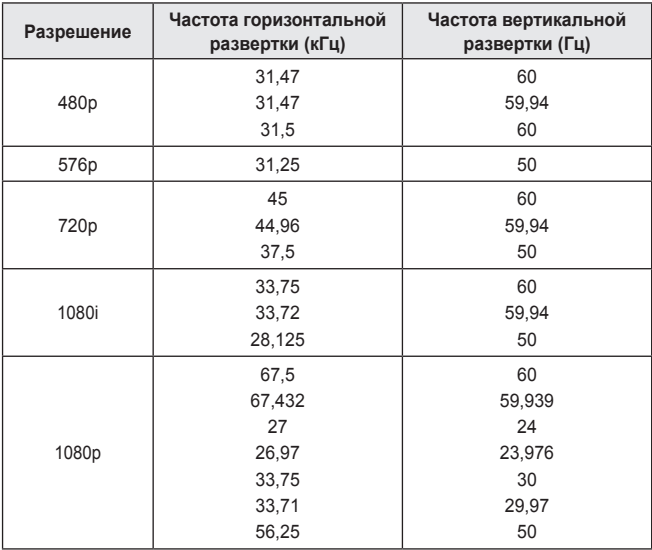

#### **Поддержка режима HDMI/DVI-DTV**

**•** Для обеспечения наилучшего качества изображения рекомендуется использовать разрешение 1280 x 720 (720p).

#### **Сведения о подключении к компонентному разъему**

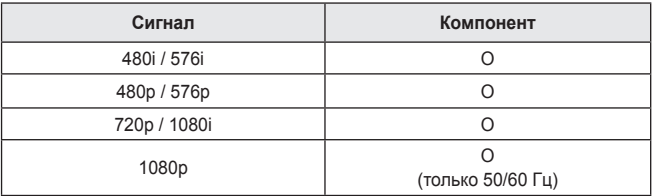

#### **Уведомление о программном обеспечении с открытым исходным кодом**

Для получения исходного кода по условиям лицензий GPL, LGPL, MPL и других лицензий с открытым исходным кодом, который содержится в данном продукте, посетите веб-сайт: <http://opensource.lge.com>.

Кроме исходного кода, для загрузки доступны все соответствующие условия лицензии, отказ от гарантий и уведомления об авторских правах.

LG Electronics также предоставляет исходный код на компакт-диске за плату, которая покрывает стоимость выполнения этой рассылки (в частности, стоимость медианосителя, пересылки и обработки) посредством запросов в LG Electronics по адресу: opensource@lge.com. Данное предложение действительно в течение трех (3) лет с даты приобретения изделия.

# **КОДЫ КНОПОК**

Эта функция доступна не для всех моделей.

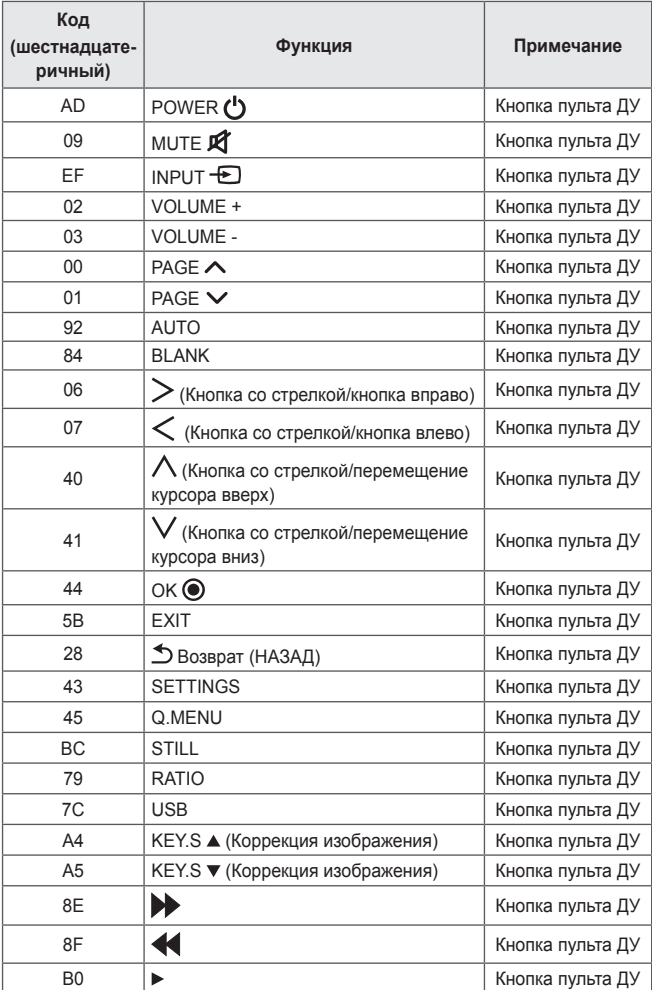

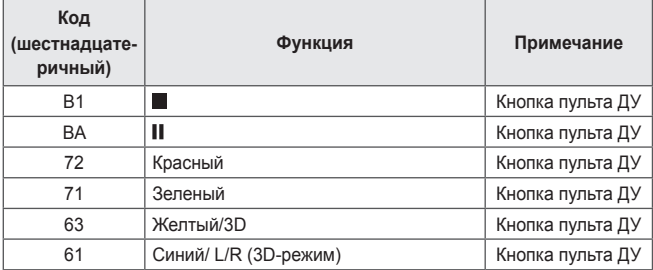

# **НАСТРОЙКА ВНЕШНЕГО УСТРОЙСТВА УПРАВЛЕНИЯ**

Подключите разъем RS-232C ПК (разъем последовательного интерфейса) к разъему RS-232C на задней панели проектора.

Для подключения к разъему RS-232C необходимо приобрести кабель, поскольку он не входит в комплект поставки.

Кабель RS-232C требуется для удаленного управления проектором (см. рис. 1).

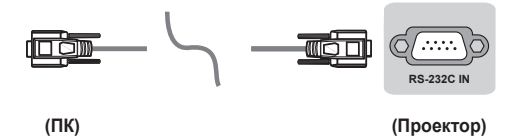

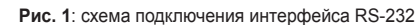

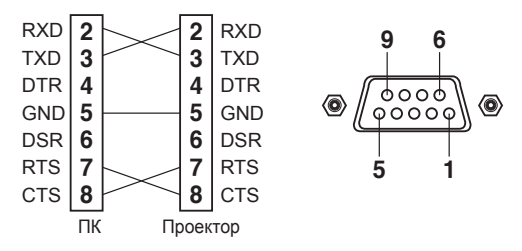

\* К выводам 1 и 9 подключение не производится.
#### **Установить ID**

Значение параметра "Установить ID" см. в разделе *["Реальное отображение](#page-111-0)  [данных \(шестнадцатеричный формат → десятичный формат\)"](#page-111-0)*.

- 1 Для открытия главного меню нажмите кнопку **SETTINGS**.
- 2 Выберите пункт **РЕЖИМ <sup>1</sup>** с помощью кнопок навигации и нажмите **OK**.
- 3 Выберите пункт **Установить ID** с помощью кнопок навигации и нажмите **OK**.
- 4 Перейдите влево или вправо для выбора значения параметра "Установить ID", а затем выберите **Закрыть**. Диапазон настройки: от 1 до 99.
- 5 После завершения нажмите кнопку **EXIT**.

# **Параметры обмена данными**

- **•** Скорость передачи: 9600 бит/с (UART)
- **•** Разрядность: 8 бит
- **•** Четность: нет
- **•** Cтоповый бит: 1 бит
- **•** Кодировка для обмена данными: кодировка ASCII
- **•** Используйте кросс-кабель (реверсивный).

# **Список команд**

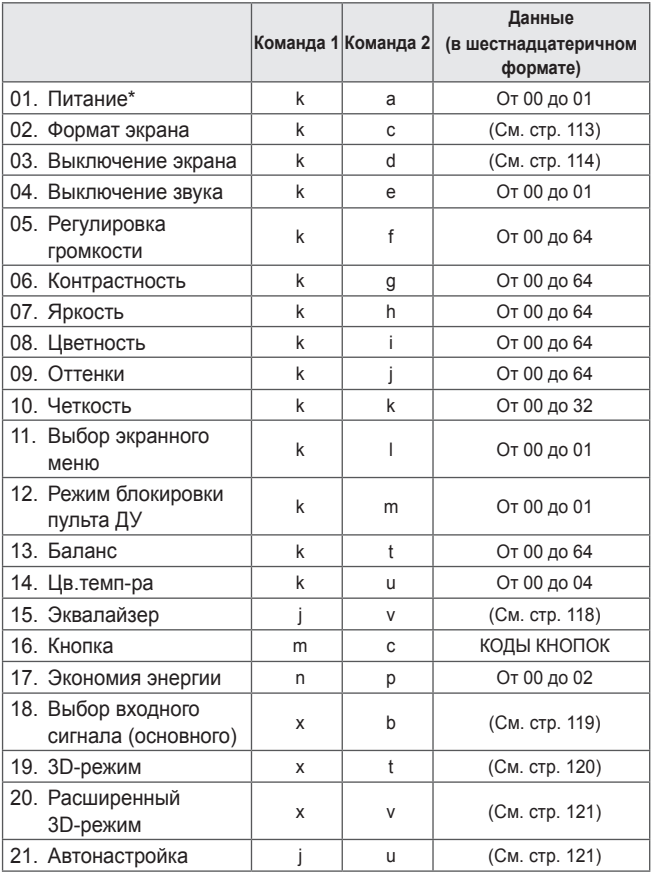

\* Примечание. При воспроизведении мультимедиа все команды, за исключением команд "Питание" (ka) и "Кнопка" (mc), не выполняются и обрабатываются как NG.

# **Протокол передачи/приема данных**

#### **Передача**

[Команда 1][Команда 2][ ][Установить ID][ ][Данные][Cr]

[Команда 1]: первая команда для управления проектором. (j, k, m или x)

[Команда 2]: вторая команда для управления проектором.

- [Установить ID]: можно установить значение параметра [Установить ID] для выбора требуемого идентификатора устройства в меню параметров. Диапазон настройки для проектора: от 1 до 99. Если для параметра [Установить ID] установлено значение "0", возможно управление всеми подключенными устройствами.
	- \* Значение параметра [Установить ID] указывается в меню в десятичном формате (от 1 до 99) и в шестнадцатеричном формате (от 0x00 до 0x63) для протокола передачи/приема данных.
- [ДАННЫЕ]: данные команды для передачи (в шестнадцатеричном формате). Чтобы считать состояние команды, следует передать значение "FF".
- [Cr]: возврат каретки. Код ASCII: 0x0D
- [ ]: пробел. Код ASCII: 0x20

#### **Подтверждение приема данных**

[Команда 2][ ][Установить ID][ ][OK][Данные][x]

Устройство передает ACK (подтверждение) в таком формате при получении нормальных данных. В режиме чтения данных указывается текущее состояние данных. В режиме записи данных возвращаются данные ПК.

#### **Подтверждение ошибки**

[Команда 2][ ][Установить ID][ ][NG][Данные][x]

Устройство передает ACK (подтверждение) в таком формате при получении неправильных данных от недействующих функций или при возникновении ошибок связи.

Данные 00: недопустимый код

## <span id="page-111-0"></span>**Реальное отображение данных (шестнадцатеричный формат → десятичный формат)**

**•** При вводе значения [данные] в шестнадцатеричном формате см. следующую таблицу преобразования.

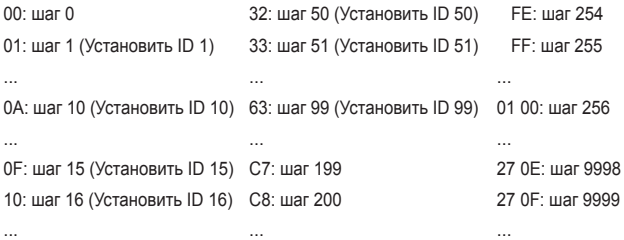

\* Работа команд может отличаться в зависимости от модели и сигнала.

- 01. Питание (команда: k a)
- ► Управление \*включением и выключением устройства.

Transmission [k][a][ ][Установить ID][ ][Данные][Cr]

Данные 00: выключение питания 01: \*включение питания

Ack [a][ ][Установить ID][ ][OK/NG][Данные][x]

► Отображение состояния проектора: включен или \*выключен

Transmission [k][a][ ][Установить ID][ ][FF][Cr]

Ack [a][ ][Установить ID][ ][OK][Данные][x]

- \* Подобным образом, если команда в данном формате с данными "FF" передается для других функций, в подтверждении приема указывается состояние соответствующей функции.
- <span id="page-112-0"></span>02. Формат экрана (команда: k c) (основной формат изображения)
- ► Настройка формата экрана. (основной формат изображения) Формат экрана также можно настроить с помощью пункта **Формат экрана** в меню **Q.MENU** или **ЭКРАН**.

Transmission [k][c][ ][Установить ID][ ][Данные][Cr]

#### Данные

- 01: нормальный экран (4:3) 02: широкий экран (16:9)
- 04: Увеличение 06: Авто

08: Полный 09: \* Исходный

От 10 до 1F: Масштабирование 1 до 16

Ack [c][ ][Установить ID][ ][OK/NG][Данные][x]

- \* Используя входной сигнал ПК, можно выбрать формат экрана 16:9, 4:3 или Полный.
- \* В режиме HDMI/Компонент (высокой четкости) доступен режим Исходный.

#### <span id="page-113-0"></span>03. Выключение экрана (команда: k d)

► Включение/выключение экрана.

Transmission [k][d][ ][Установить ID][ ][Данные][Cr]

#### Данные

- 00: Функция отключения экрана выключена (изображение включено); функция отключения видео выключена
- 01: Функция отключения экрана включена (изображение отключено)
- 10: Функция отключения видео включена

## Ack [d][ ][Установить ID][ ][OK/NG][Данные][x]

- \* Если отключено только видео, проектор будет отображать экранное меню (OSD). При отключении экрана экранное меню не отображается.
- 04. Выключение звука (команда: k e)
- ► Включение/выключение звука.

Для включения/выключения звука также можно воспользоваться кнопкой **MUTE** на пульте ДУ.

Transmission [k][e][ ][Установить ID][ ][Данные][Cr]

#### Данные

- 00: Функция отключения звука включена (звук выключен)
- 01: Функция отключения звука выключена (звук включен)

Ack [e][ ][Установить ID][ ][OK/NG][Данные][x]

- 05. Регулировка громкости (команда: k f)
- ► Настройка громкости.

Для регулировки громкости также можно воспользоваться кнопками **VOLUME +, -** на пульте ДУ.

Transmission [k][f][ ][Установить ID][ ][Данные][Cr]

Минимальное значение данных: 00; максимальное значение данных: 64

Ack [f][ ][Установить ID][ ][OK/NG][Данные][x]

- 06. Контрастность (команда: k g)
- ► Регулировка контрастности экрана. Контрастность также можно настроить через меню **ЭКРАН**. Transmission [k][g][ ][Установить ID][ ][Данные][Cr]

Минимальное значение данных: 00; максимальное значение данных: 64

Ack [g][ ][Установить ID][ ][OK/NG][Данные][x]

07. Яркость (команда: k h)

► Настройка яркости экрана. Яркость также можно настроить через меню **ЭКРАН**. Transmission [k][h][ ][Установить ID][ ][Данные][Cr]

Минимальное значение данных: 00; максимальное значение данных: 64

Ack [h][ ][Установить ID][ ][OK/NG][Данные][x]

- 08. Цветность (команда: k i)
- ► Настройка цветности экрана.

Цветность также можно настроить через меню **ЭКРАН**.

Transmission [k][i][ ][Установить ID][ ][Данные][Cr]

Минимальное значение данных: 00; максимальное значение данных: 64

Ack [i][ ][Установить ID][ ][OK/NG][Данные][x]

09. Оттенки (команда: k j)

► Настройка оттенков экрана. Оттенки также можно настроить через меню **ЭКРАН**. Transmission [k][j][ ][Установить ID][ ][Данные][Cr]

Диапазон значений данных: от красного (00) до зеленого (64)

Ack [il] I[Установить ID][ I[OK/NG][Данные][x]

- 10. Четкость (команда: k k)
- ► Настройка четкости изображения. Четкость также можно настроить через меню **ЭКРАН**. Transmission [k][k][ ][Установить ID][ ][Данные][Cr]

Минимальное значение данных: 00; максимальное значение данных: 32

Ack [k][ ][Установить ID][ ][OK/NG][Данные][x]

- 11. Выбор экранного меню (команда: k l)
- ► Дистанционное включение или отключение экранного меню. Transmission [k][l][ ][Установить ID][ ][Данные][Cr]

Данные 00: экранное меню отключено

01: экранное меню включено

Ack [l][ ][Установить ID][ ][OK/NG][Данные][x]

- 12. Режим блокировки пульта ДУ (команда: k m)
- ► Блокировка кнопок джойстика на проекторе и пульте ДУ.

Transmission [k][m][ ][Установить ID][ ][Данные][Cr]

Данные 00: блокировка отключена 01: блокировка включена

Ack [m][ ][Установить ID][ ][OK/NG][Данные][x]

- \* Воспользуйтесь данным режимом, если вы не пользуетесь пультом ДУ. При включении/отключении основного питания (через 20–30 секунд) блокировка внешнего источника управления отключается.
- \* В режиме ожидания (питание отключается с помощью таймера или команд "ka", "mc") при включенной блокировке кнопок включение проектора с помощью кнопки включения питания на ИК-пульте или на корпусе проектора невозможно.
- 13. Баланс (команда: k t)
- ► Настройка баланса.

Баланс также можно настроить через меню **ЗВУК**.

Transmission [k][t][ ][Установить ID][ ][Данные][Cr]

Минимальное значение данных: 00; максимальное значение данных: 64

Ack [t][ ][Установить ID][ ][OK/NG][Данные][x]

- 14. Цв.темп-ра (команда: k u)
- ► Настройка значения цветовой температуры.

Transmission [k][u][ ][Установить ID][ ][Данные][Cr]

Данные

- 00: Средняя 01: Холодная
- 

02: Теплая 04: Обычный

\* Значение данных 03 не используется.

Ack [u][ ][Установить ID][ ][OK/NG][Данные][x]

- <span id="page-117-0"></span>15. Эквалайзер (команда: j v)
- ► Настройка эквалайзера устройства.

Transmission [j][v][ ][Установить ID][ ][Данные][Cr]

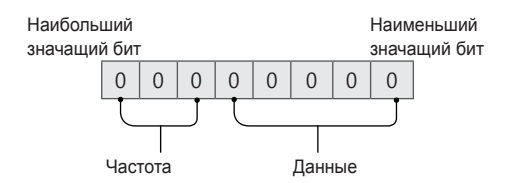

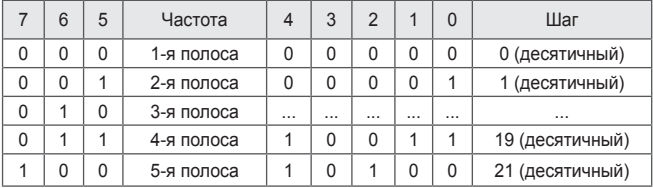

## Ack [v][ ][Установить ID][ ][OK/NG][Данные][x]

\* В зависимости от модели настройка возможна, если для режима звука выбрано значение настраиваемого эквалайзера.

- 16. Кнопка (команда: m c)
- ► Отправка кода кнопки ИК-пульта ДУ.

Transmission [m][c][ ][Установить ID][ ][Данные][Cr]

Данные: см. *["КОДЫ КНОПОК"](#page-105-0)*.

Ack [c][ ][Установить ID][ ][OK/NG][Данные][x]

- 17. Экономия энергии (команда: n p)
- ► Включение режима экономии энергии. Transmission [n][p][ ][Установить ID][ ][Данные][Cr]

Данные

00: Минимальная 01: Средняя

02: Максимальная

Ack [p][ ][Установить ID][ ][OK/NG][Данные][x]

- <span id="page-118-0"></span>18. Выбор входного сигнала (команда: x b) (основной входной сигнал изображения)
- ► Выбор источника основного входного сигнала изображения.

Transmission [x][b][ ][Установить ID][ ][Данные][Cr]

Данные

20: AV 40: Компонент

60: RGB 90: HDMI

Ack [b][ ][Установить ID][ ][OK/NG][Данные][x]

\* Функция зависит от модели и стандарта сигнала.

#### <span id="page-119-0"></span>19. 3D-режим (команда: x t)

► Изменение 3D-режима для проектора.

Transmission [x][t][ ][Установить ID][ ][Данные 00][ ][Данные 01][ ][Данные 02]

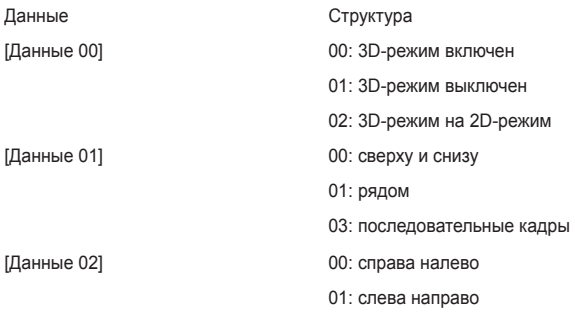

Функции [Данные 02] зависят от модели и стандарта сигнала.

\* Параметры 3D-шаблонов ([Данные 01]) могут быть недоступны в зависимости от широковещательного-/видеосигнала.

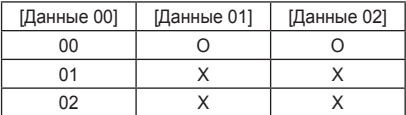

X: не имеет значения

Ack [t][ ][Установить ID][ ][OK][Данные 00][Данные 01][Данные 02][x]

[t][ ][Установить ID][ ][NG][Данные 00][x]

<span id="page-120-0"></span>20. Расширенный 3D-режим (команда: x v)

► Изменение параметров 3D-режима для проектора.

Transmission [x][v][ ][Установить ID][ ][Данные 00][ ][Cr]

Данные 00: справа налево 01: слева направо

Ack [v][ ][Установить ID][ ][OK/NG][Данные 00][x]

- <span id="page-120-1"></span>21. Автонастройка (команда: j u)
- ► Автоматическая настройка положения изображения и минимизация дрожания изображения. Эта функция работает только в режиме RGB (PC).

Transmission [j][u][ ][Установить ID][ ][Данные][Cr]

Данные 01: запуск автонастройки

Ack [u][ ][Установить ID][ ][OK/NG][Данные][x]

# **УСЛОВНЫЕ ОБОЗНАЧЕНИЯ**

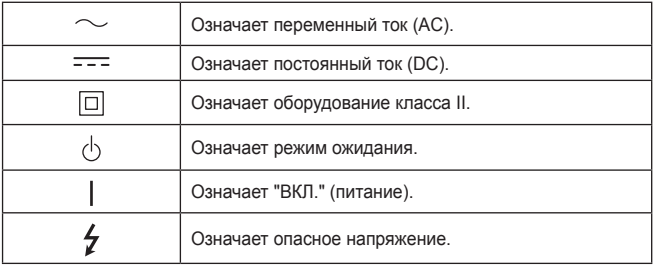

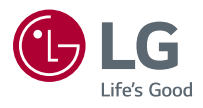